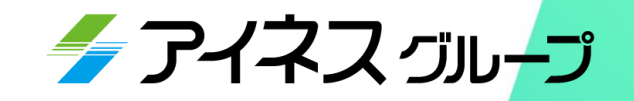

## **クラウド型ワークフロー 「申請便」のご紹介**

株式会社アイネスリレーションズ

**Contents**

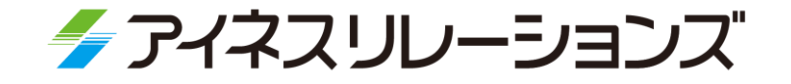

「申請便」のご紹介

- . 申請便とは
- . 機能紹介
	- -1. 機能紹介(一般操作) -2. 機能紹介(帳票作成) -3. 機能紹介(システム設定) -4. 機能紹介(その他)
- . サンプル帳票
- . 適用事例

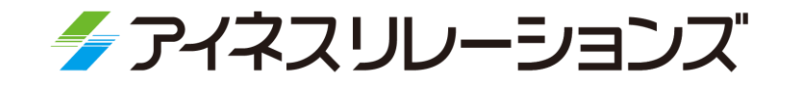

# 申請便とは

- -1. 申請便 ワークフローとは
- -2. 導入のメリット
- -3. コンセプトと機能・特徴
- -4. 導入形態
- -5. ご導入頂いたお客様の声
- -6. 動作環境
- -7. システム環境

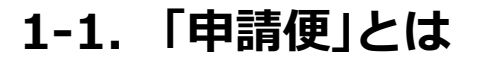

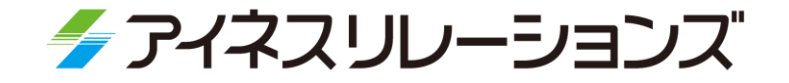

▶ 決裁書、申請書、報告書などの社内帳票を電子化し、 ウェブ上で申請・承認を行って帳票を回覧するシステムです。 ▶ お客様自身で帳票を電子化できるシステムです。

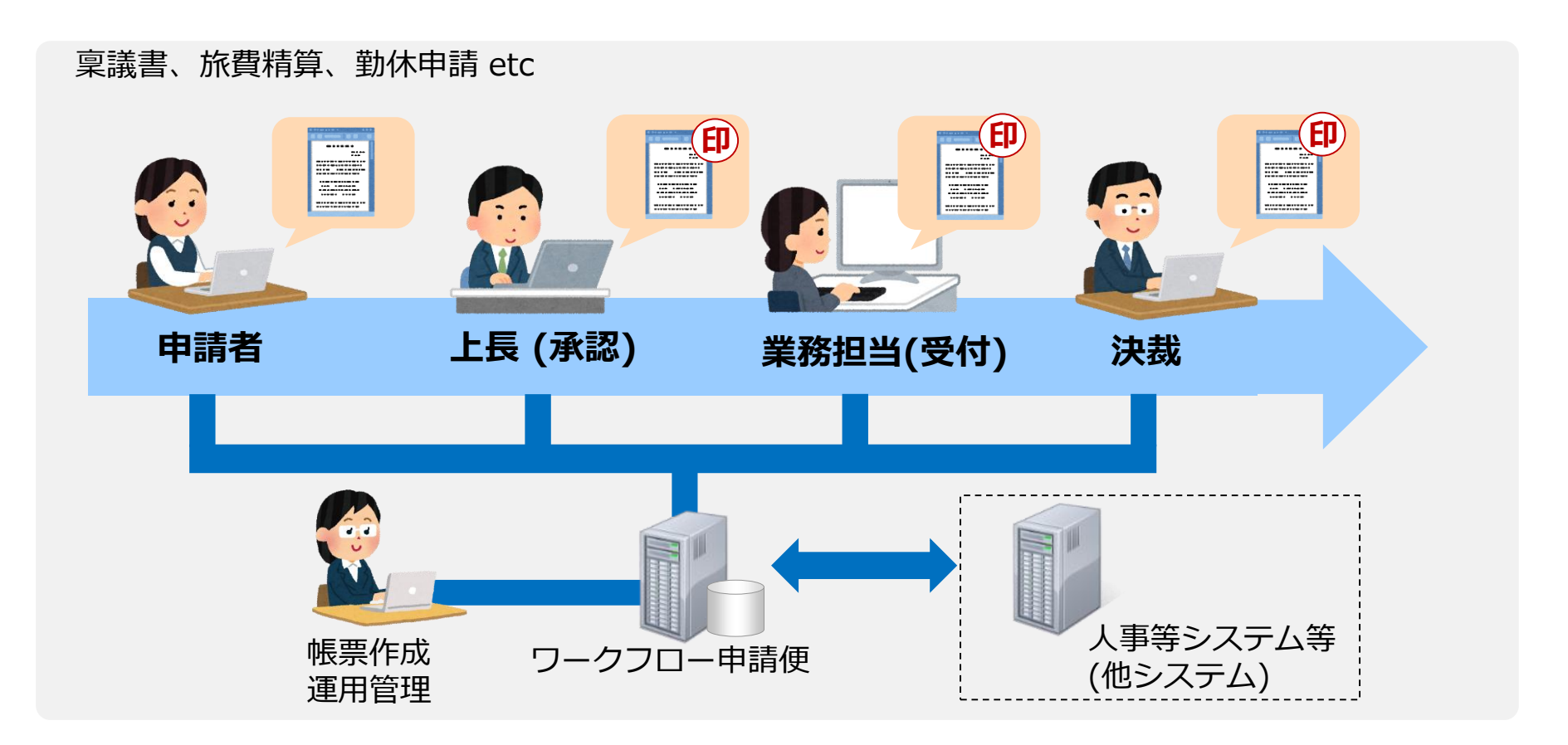

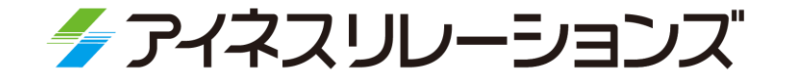

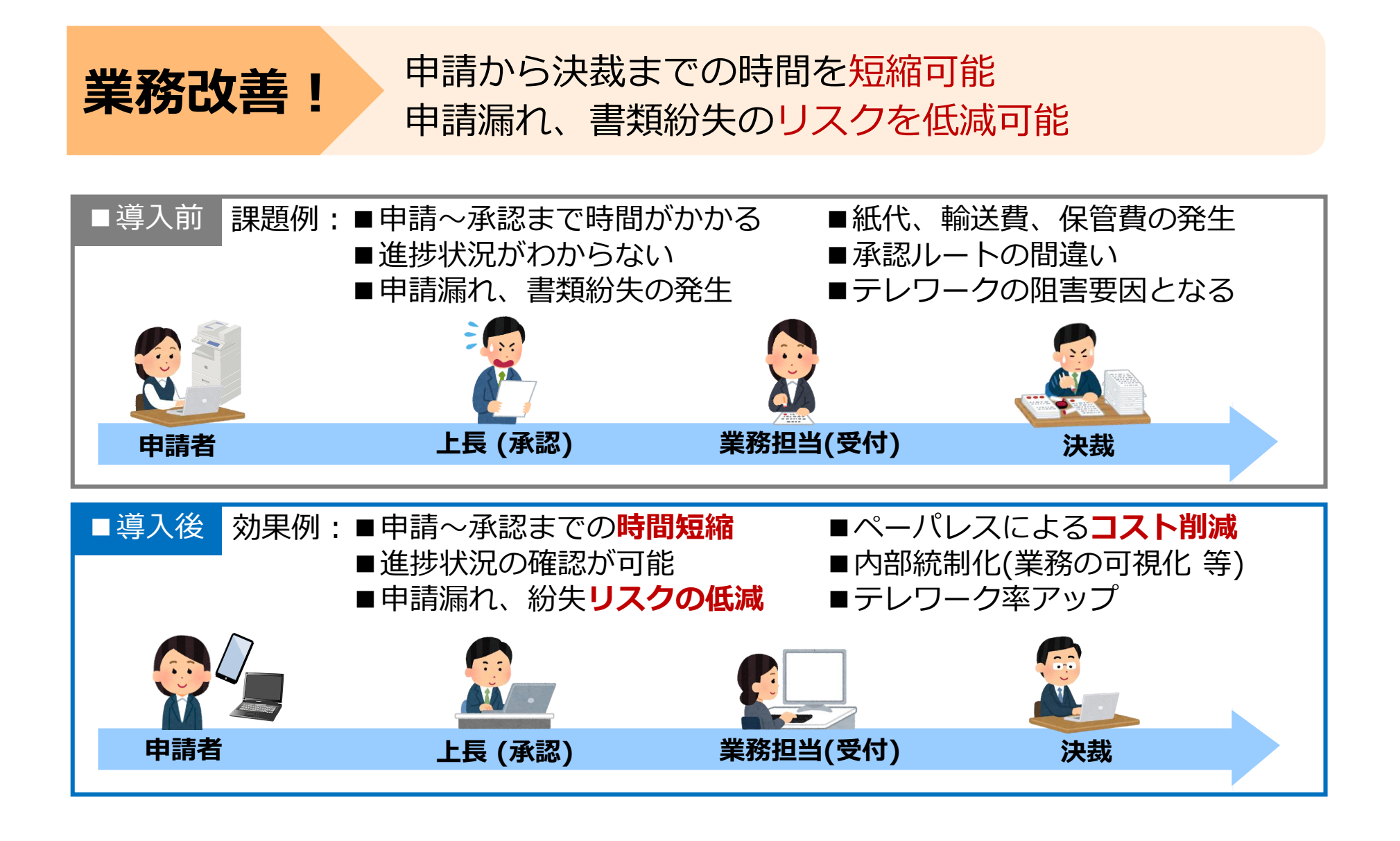

#### **1-3. コンセプトと機能・特徴**

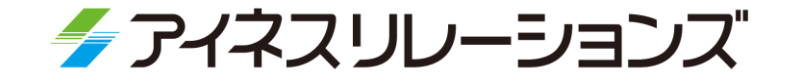

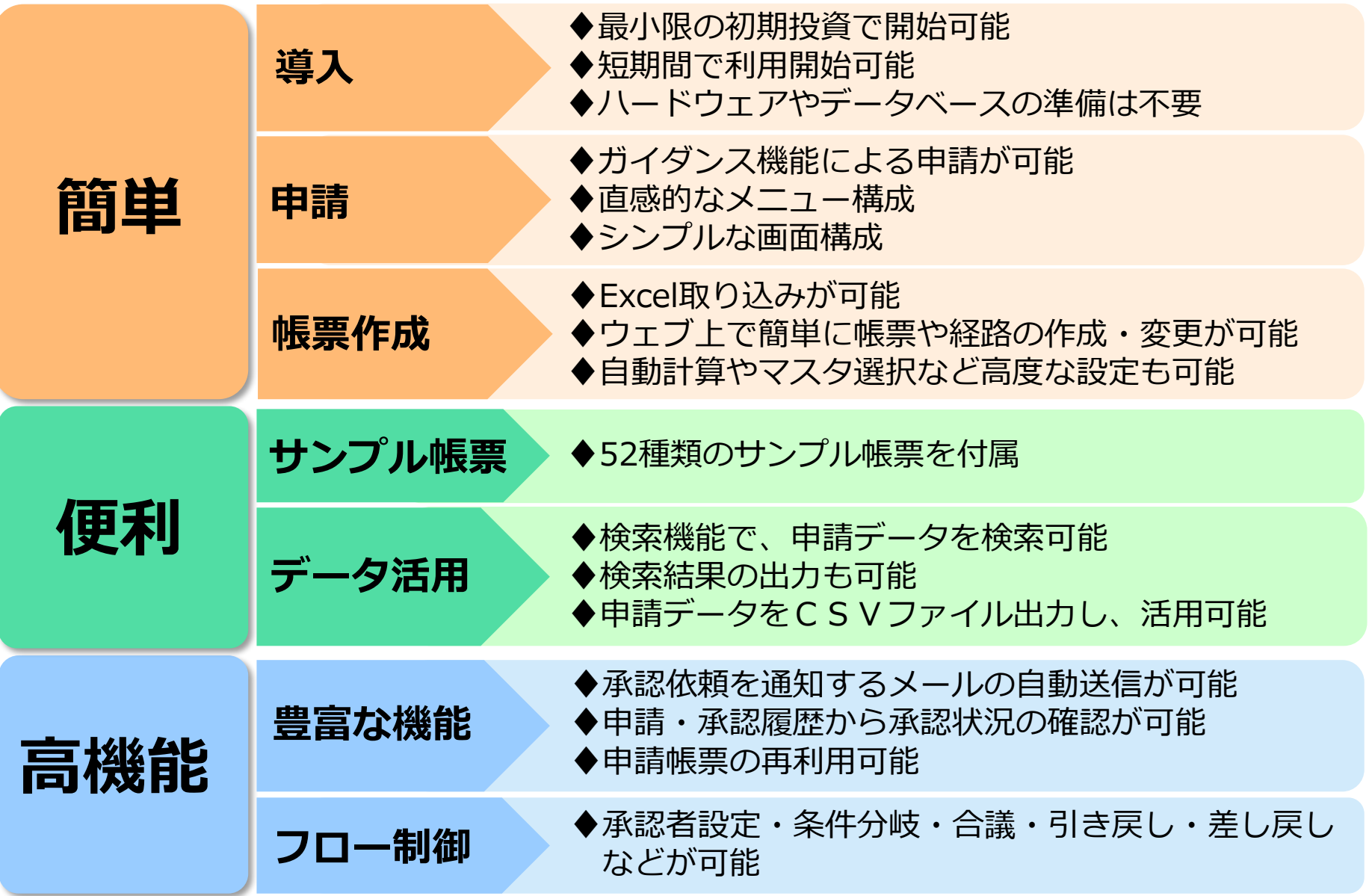

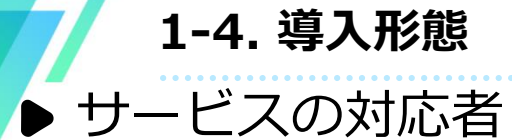

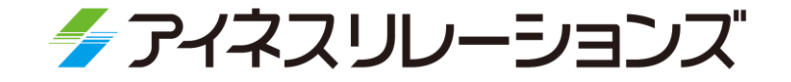

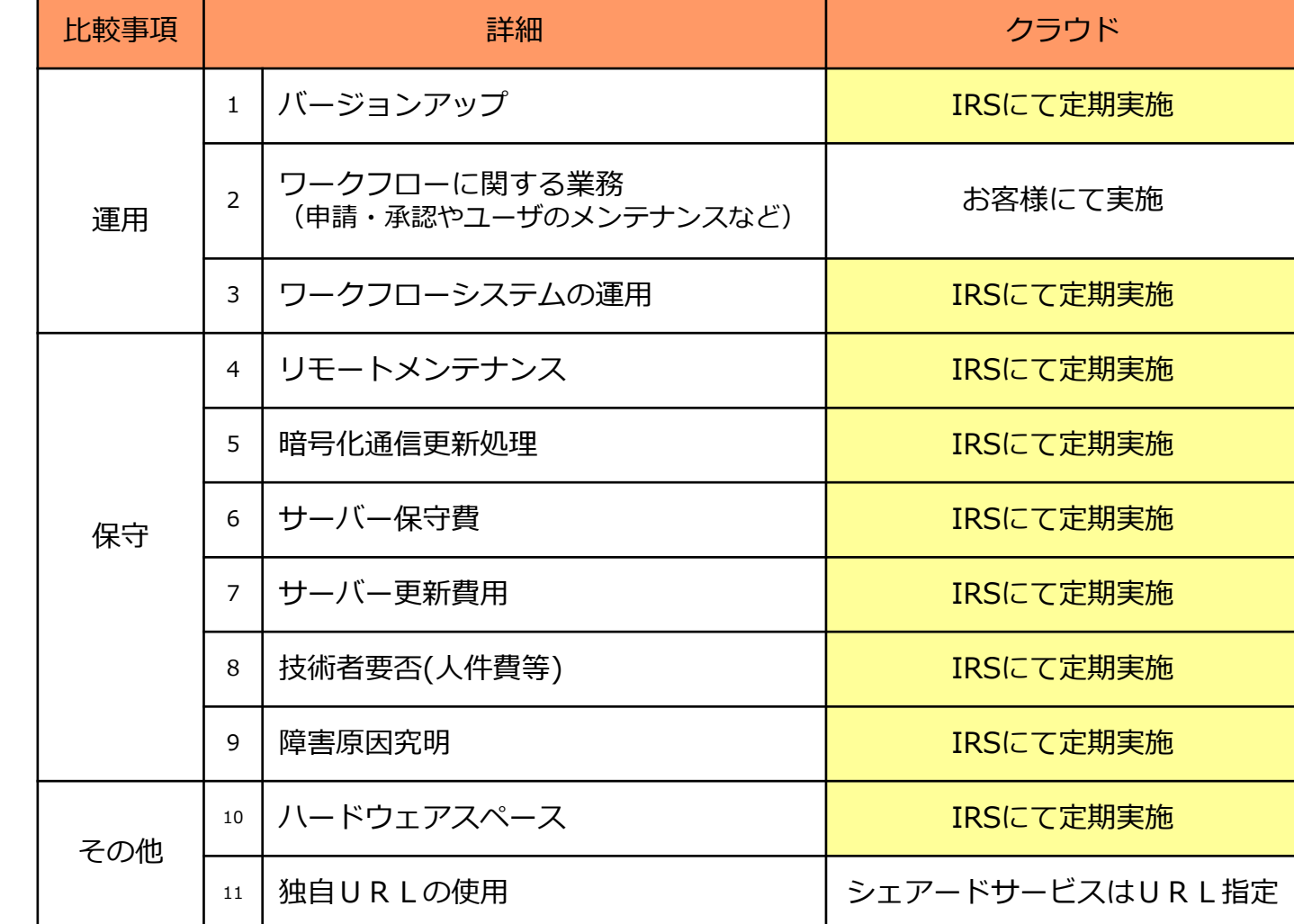

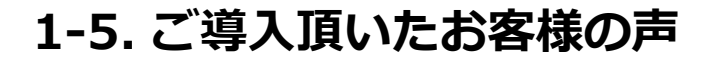

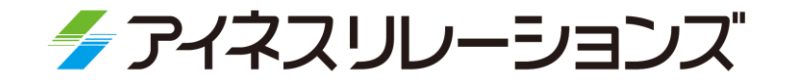

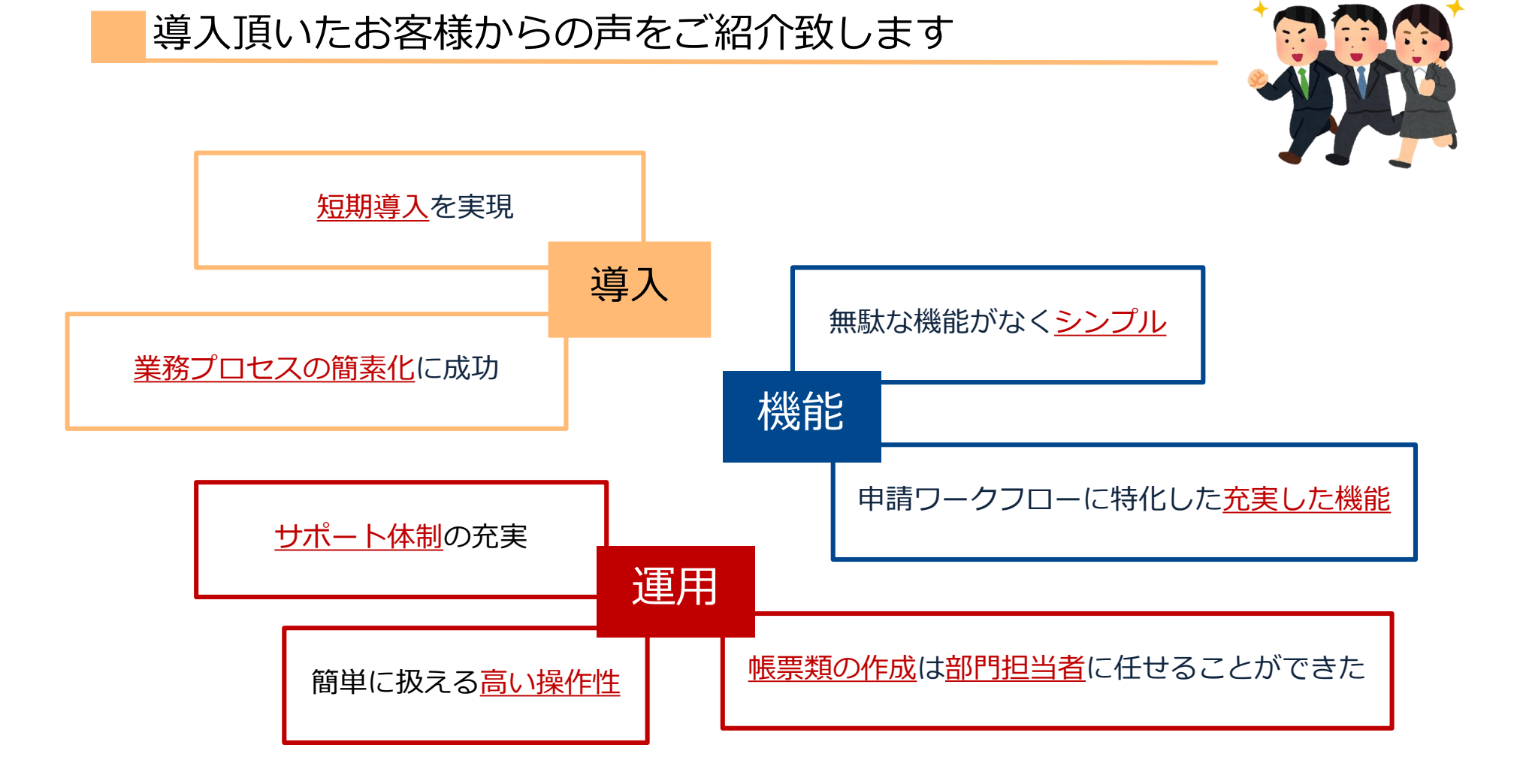

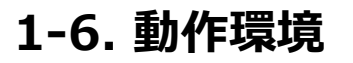

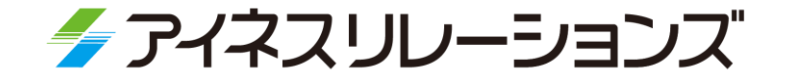

### クライアントは専用ソフト不要なので、維持費がかかりません。

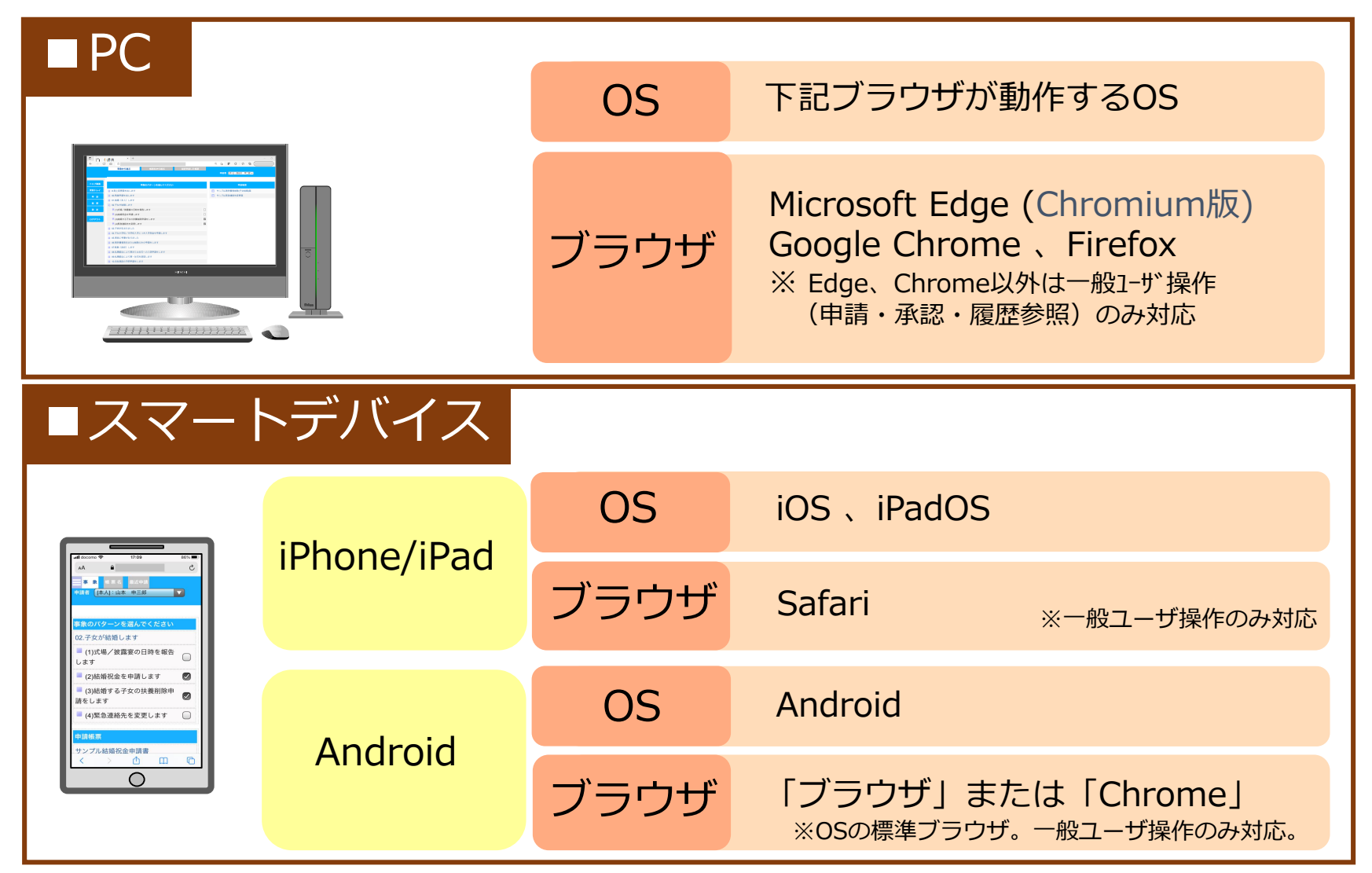

※OSおよびブラウザはセキュリティとパフォーマンス向上を理由に利用できる最新のものをご利用いただくことを推奨しています。

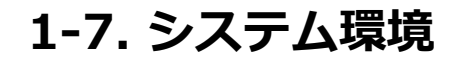

▶ システム概要

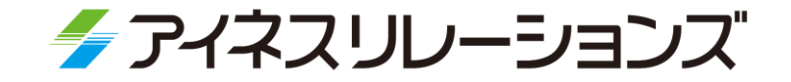

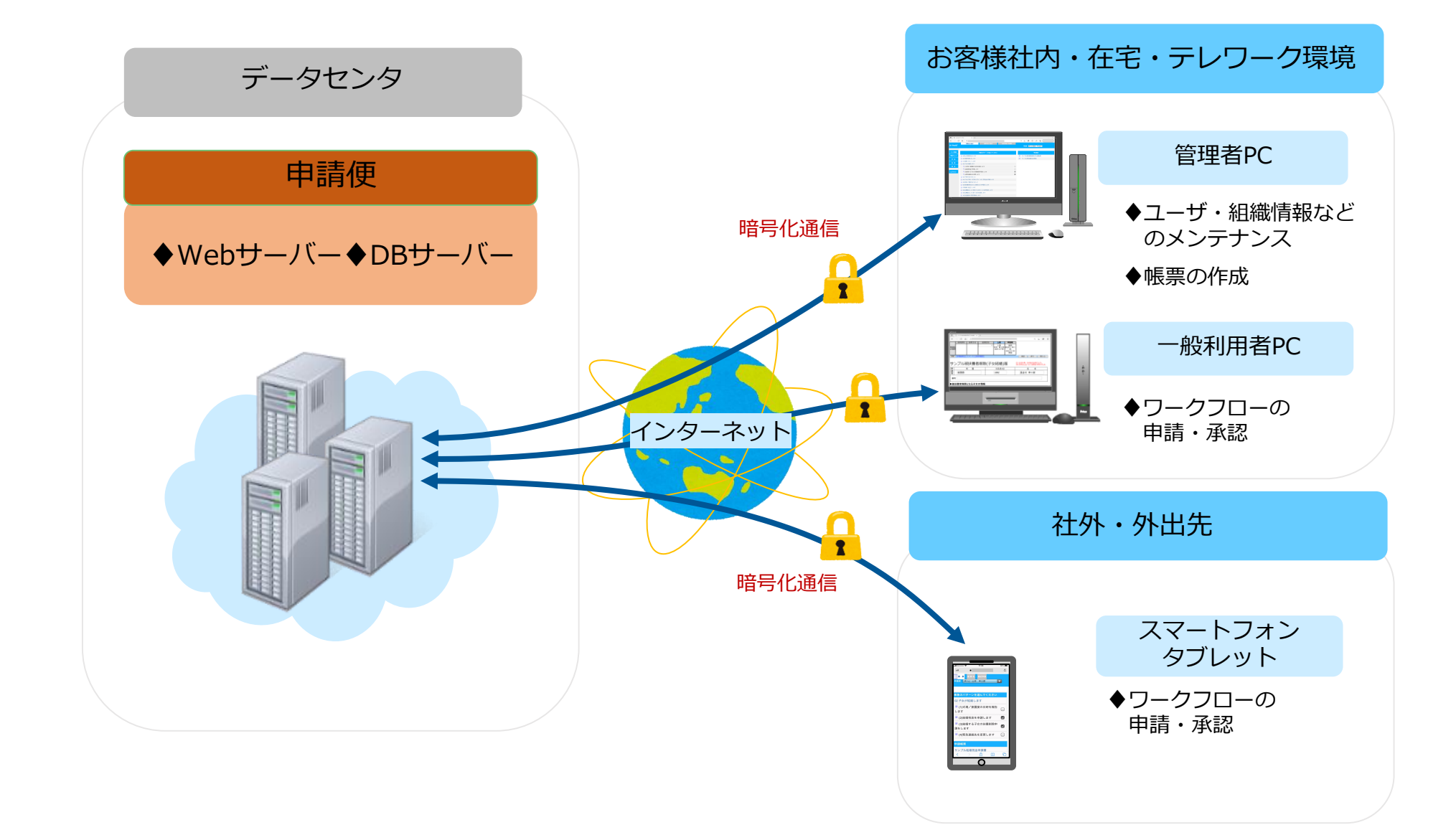

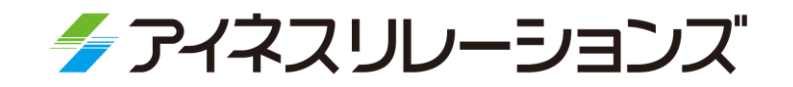

# **2-1**

## **機能紹介(一般操作)**

2-1-1. スマートデバイスモード画面 2-1-9. 履歴参照機能 2-1-2. 申請者の操作 2-1-10. 変更履歴の記録・参照 2-1-3. 承認者の操作 2-1-11. 検索機能 2-1-4. 申請のガイダンス機能 2-1-12. コメント・メモ機能 2-1-5. 申請機能 2-1-13. 英語対応 2-1-6. 代理機能 2-1-14. ロール機能 2-1-7. 兼務機能 2-1-8. 受信予定の申請書表示

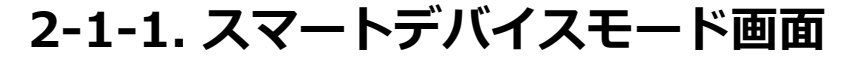

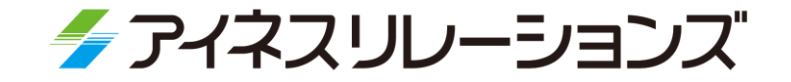

#### スマートデバイスモードでログインすることにより、 スマートデバイス(スマートフォン、タブレット)に対応した画面表示に 切り替えることができます。

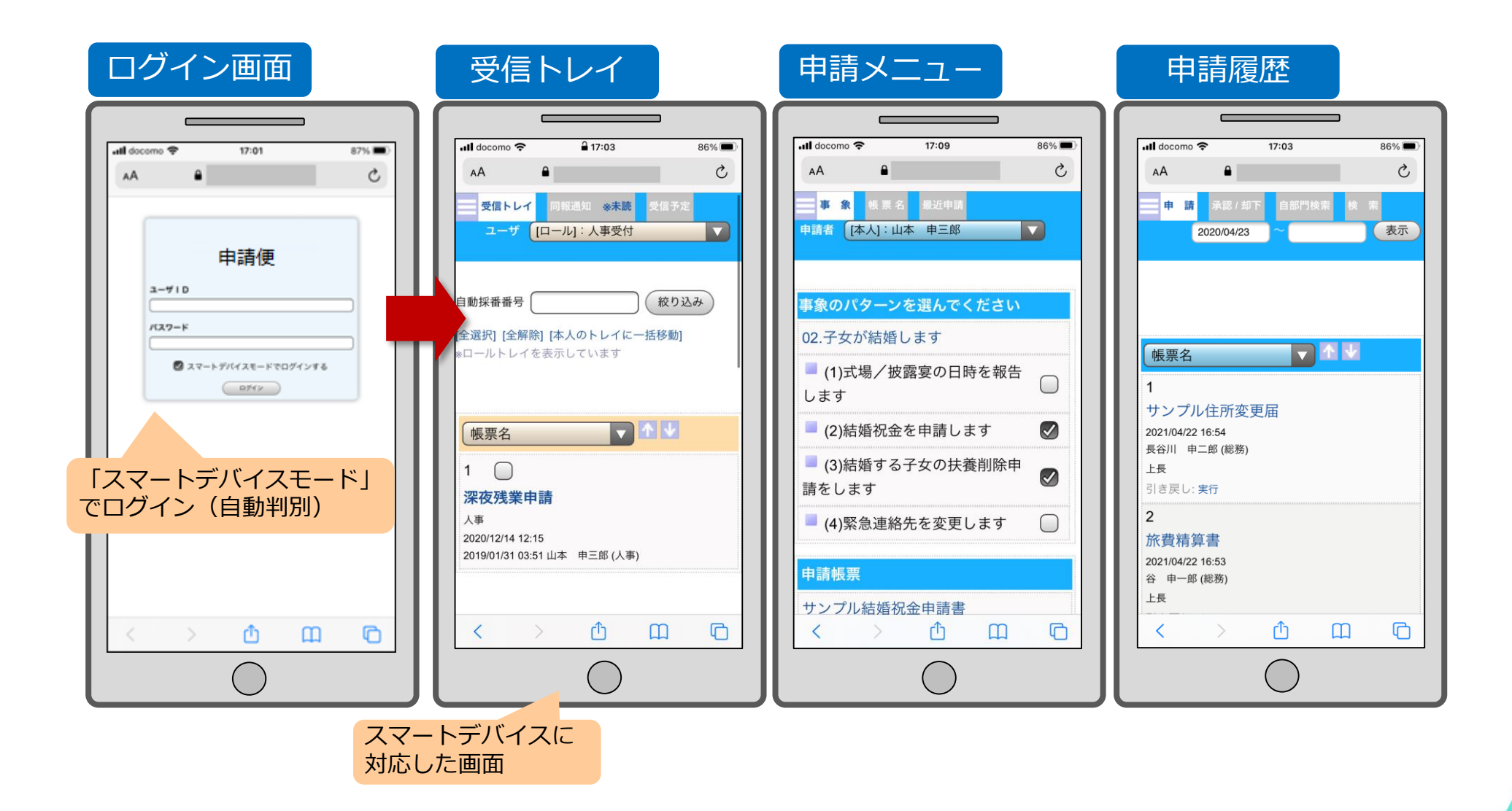

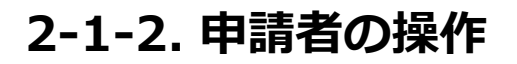

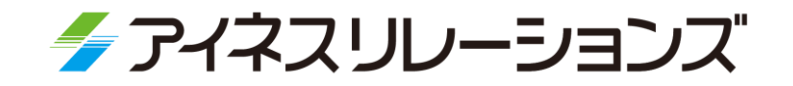

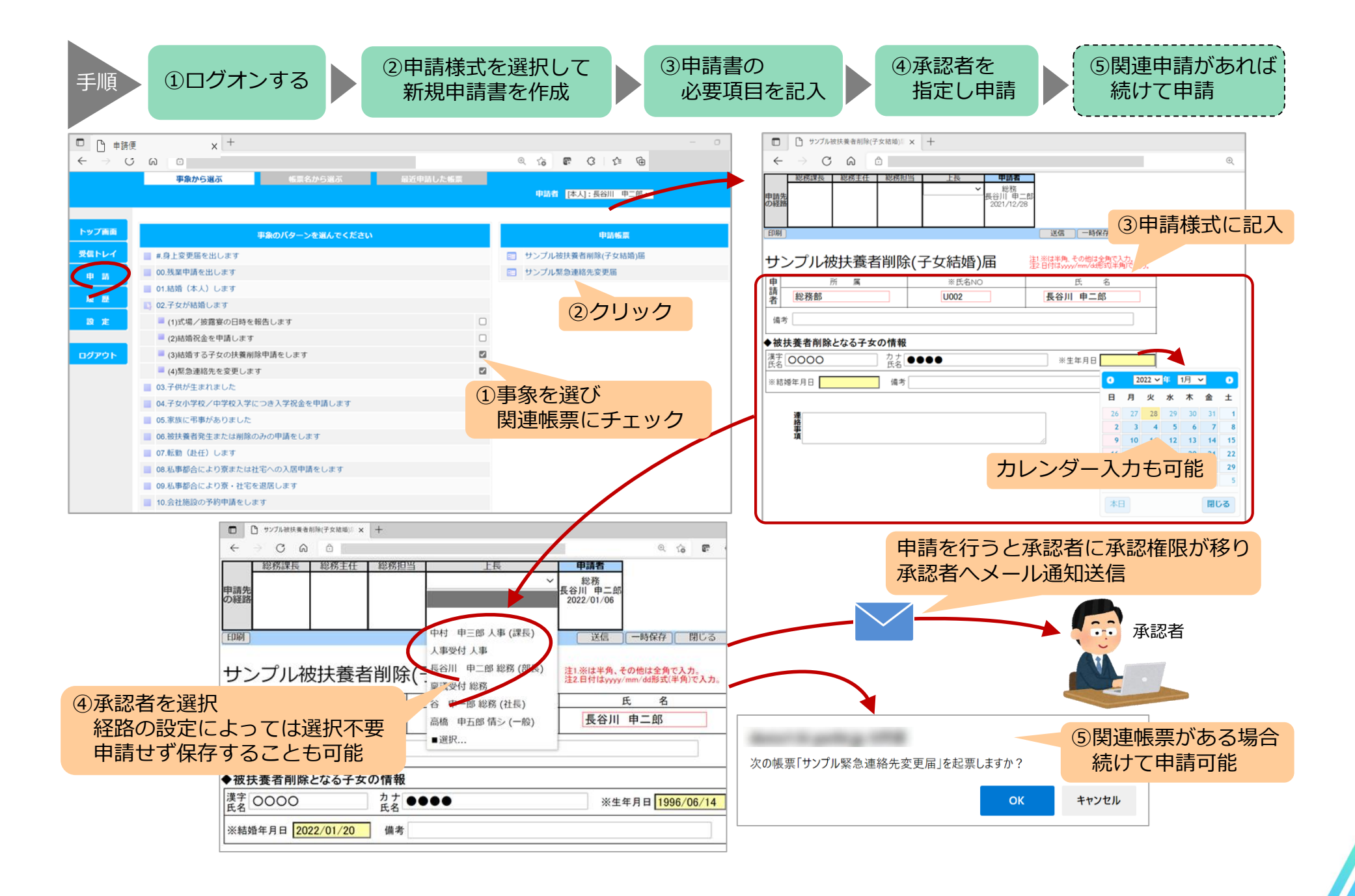

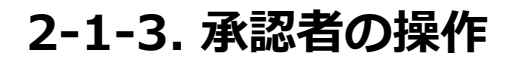

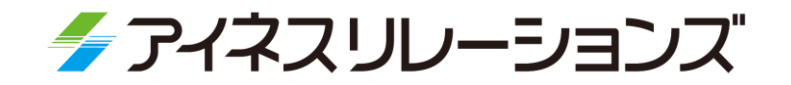

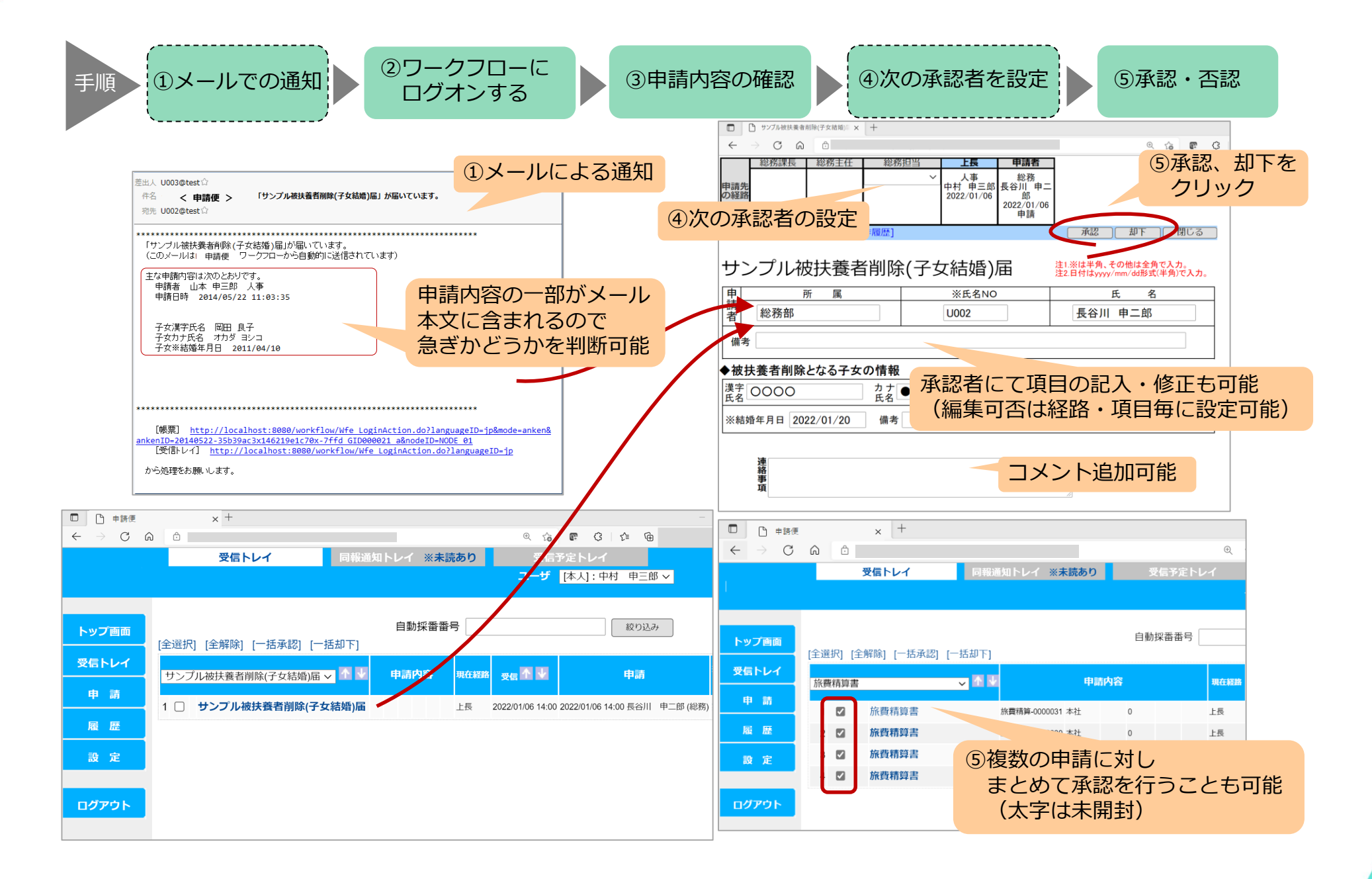

#### **2-1-4. 申請のガイダンス機能-事象による帳票選択**

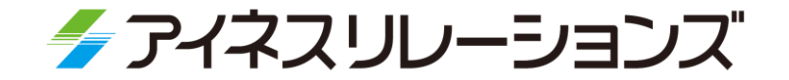

14

初めて行う申請など、どの帳票を提出すべきか分からない場合、 (例えば、子供が結婚するなど) 事象による帳票選択では、ガイダンスに従って帳票を選択できます。

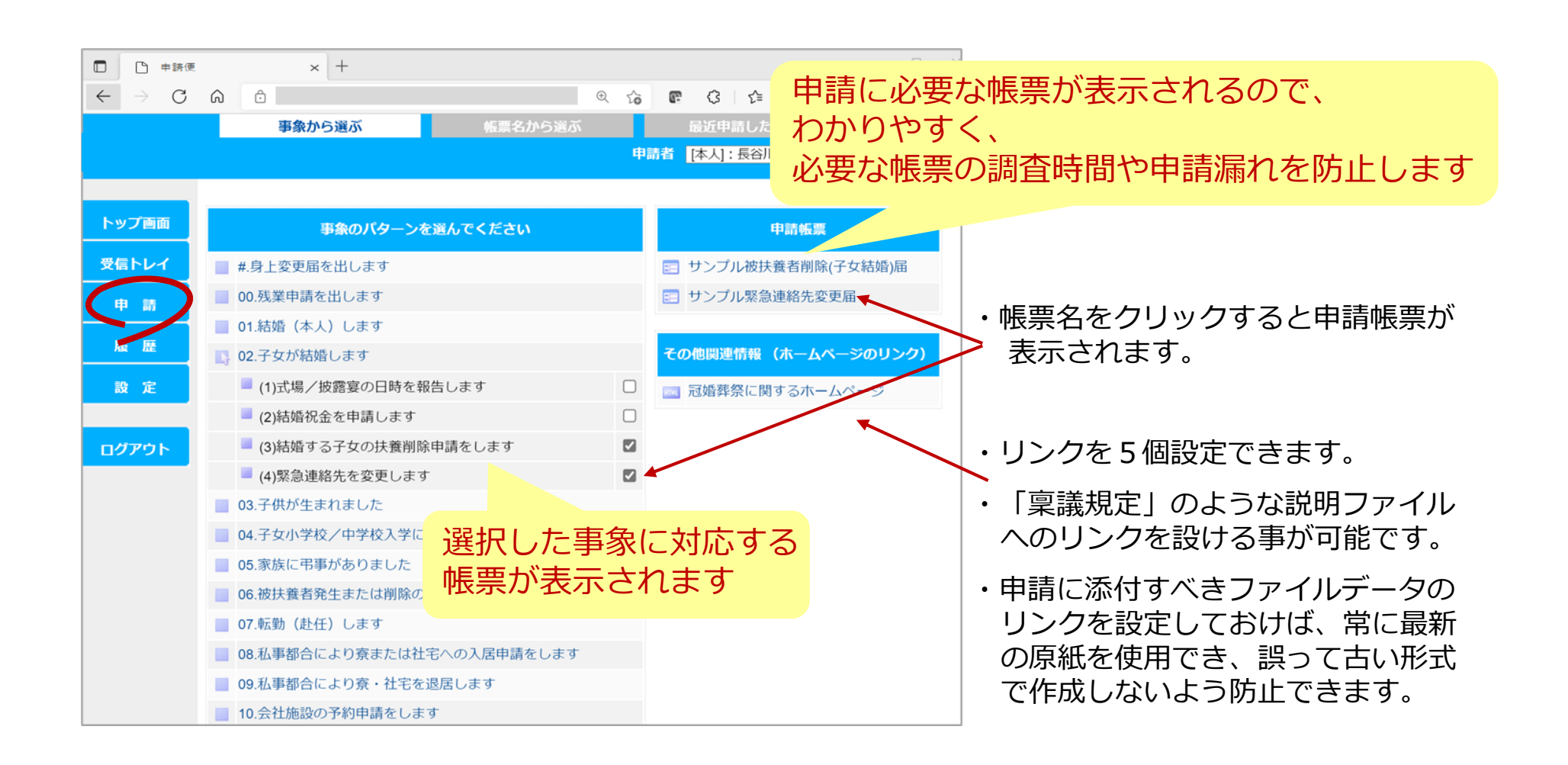

**2-1-5. 申請機能**

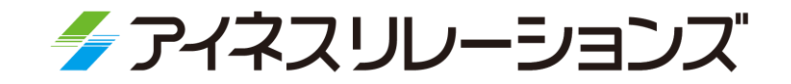

#### 宛先候補に以前選択した6人が表示されるので 操作を軽減できます。

#### 宛先は名前から検索または 所属から選択できます。

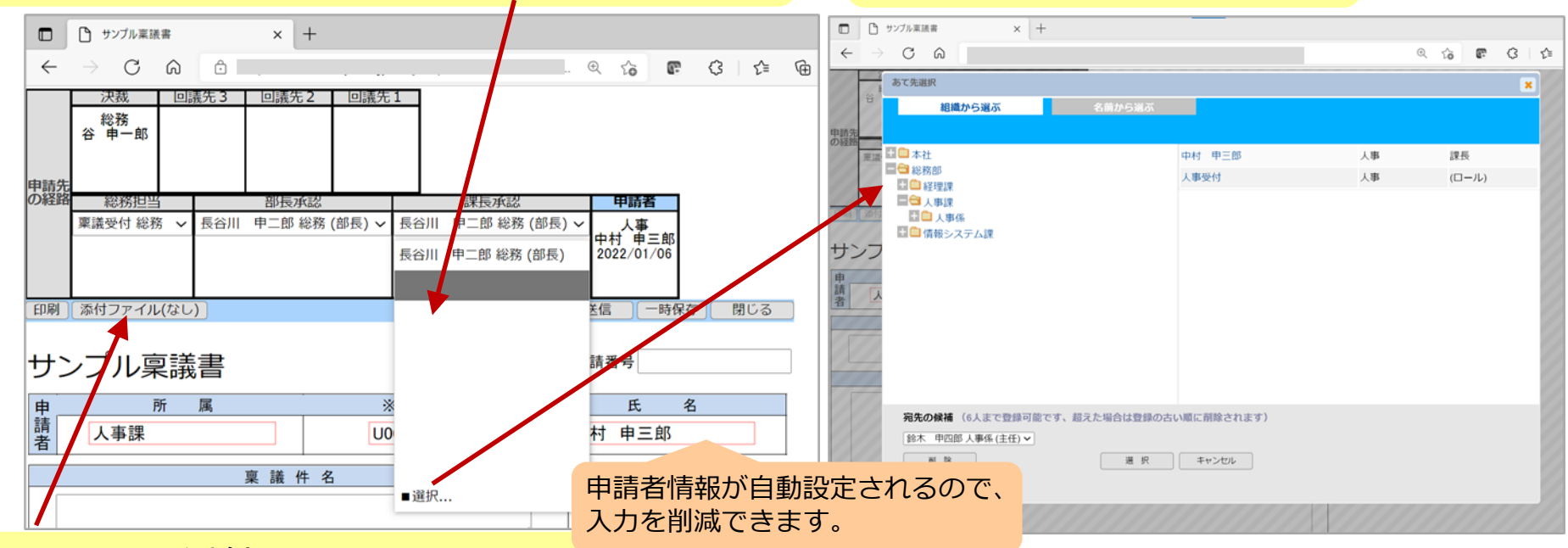

#### ファイルを添付できます。

(1つの申請に添付できるファイルの総容量は2MBまでです。)

- 入力誤り、漏れは申請、承認時にチェックされるので、承認・受付者のチェック負担や 差し戻し回数を削減できます。
- 入力途中のものを一時保存することができます。

宛先指定は、個々の帳票の経路設定により、申請者や承認者が選択または自動でセット することができます。

#### **2-1-6. 代理機能 (代理承認・代理申請)**

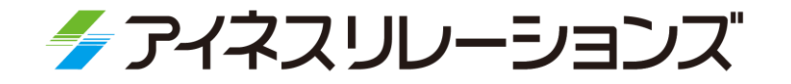

本人が事前に代理者を設定しておくことにより、休みや不在時に代理者が 本人に代わって申請や承認・却下を行え、停滞を防止できます。

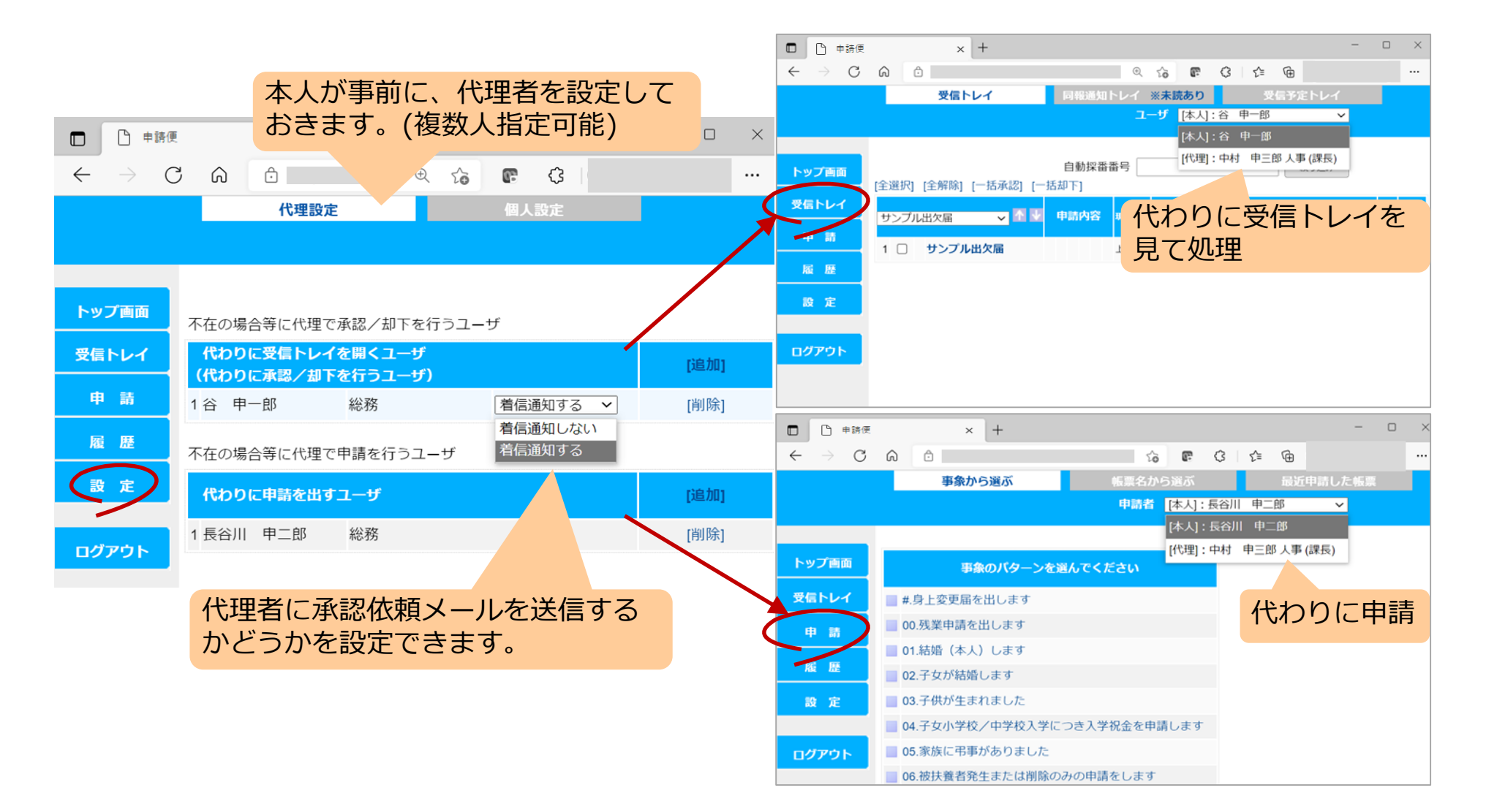

#### **2-1-7. 兼務機能**

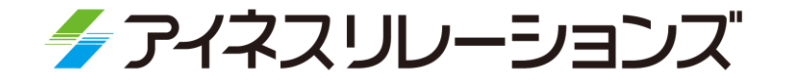

▶ 他の役職などと兼務可能です。 申請を出す場合に兼務者の立場で申請を出すことが可能です。 ▶ 承認依頼は、本務者に対してだけではなく、兼務者に対しても 行うことが可能です。

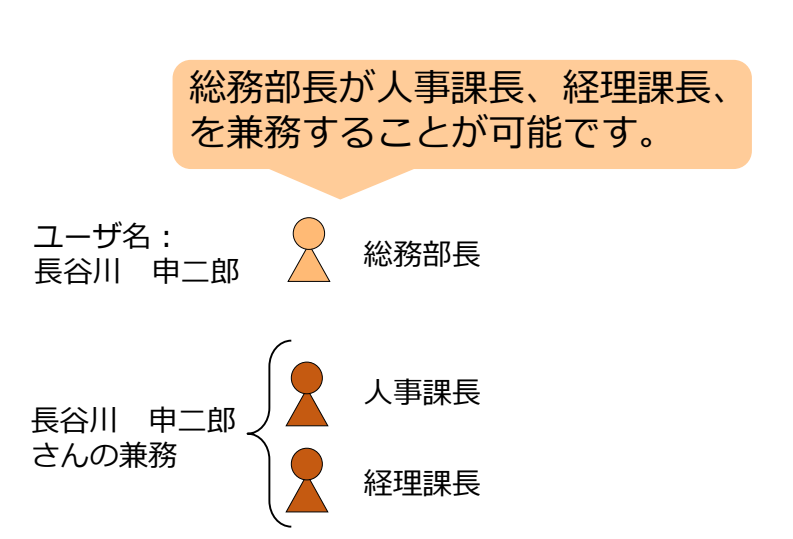

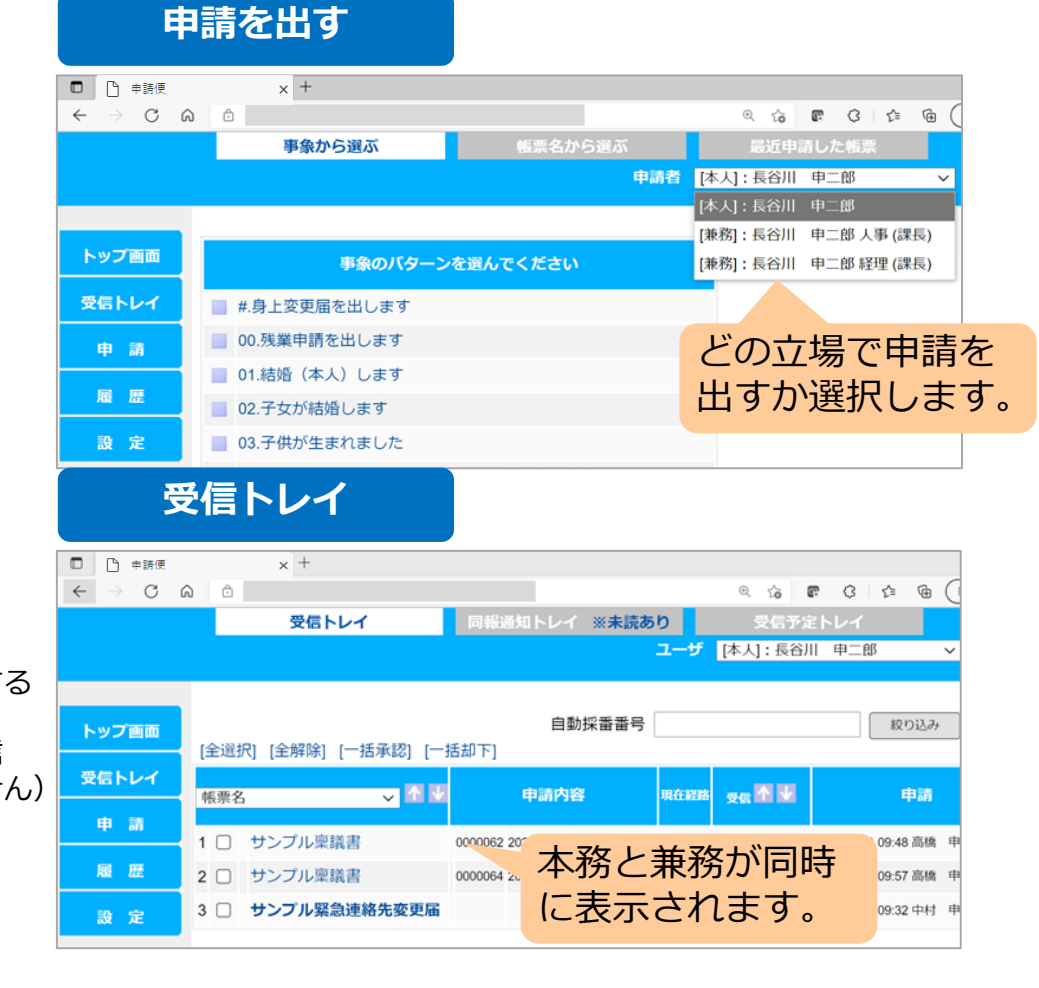

- ・ログインは常に本務ユーザで行いますので、兼務を意識する 必要はありません。
- ・承認依頼は本務宛の依頼も、兼務宛の依頼もユーザの受信 トレイに入ります。(兼務ユーザの受信トレイはありません) 承認時に本務・兼務の切替をおこなう必要はありません。 自動で判断します。
- ・申請を出す場合は本務、兼務を切替えて依頼を出します。

#### **2-1-8. 受信予定の申請書表示**

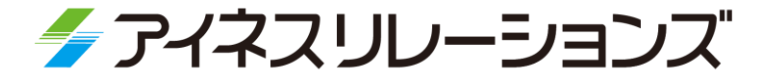

- 受信トレイには承認依頼の一覧が表示されますが、「受信予定トレイ」画面では 今後承認依頼がくる予定の申請書一覧が表示されます。
- ▶ この機能を使用して、手前の承認者が止めている申請に関してフォローするなど 仕事量の予測に役立ちます。

※「受信予定トレイ」で表示されるものは、現在の承認者以降に自身が設定されている案件です。 途中で却下や経路が変わることで、案件が実際には届かない場合もあります。 また、同様に「受信予定トレイ」に表示されていない案件が届く場合もあります。

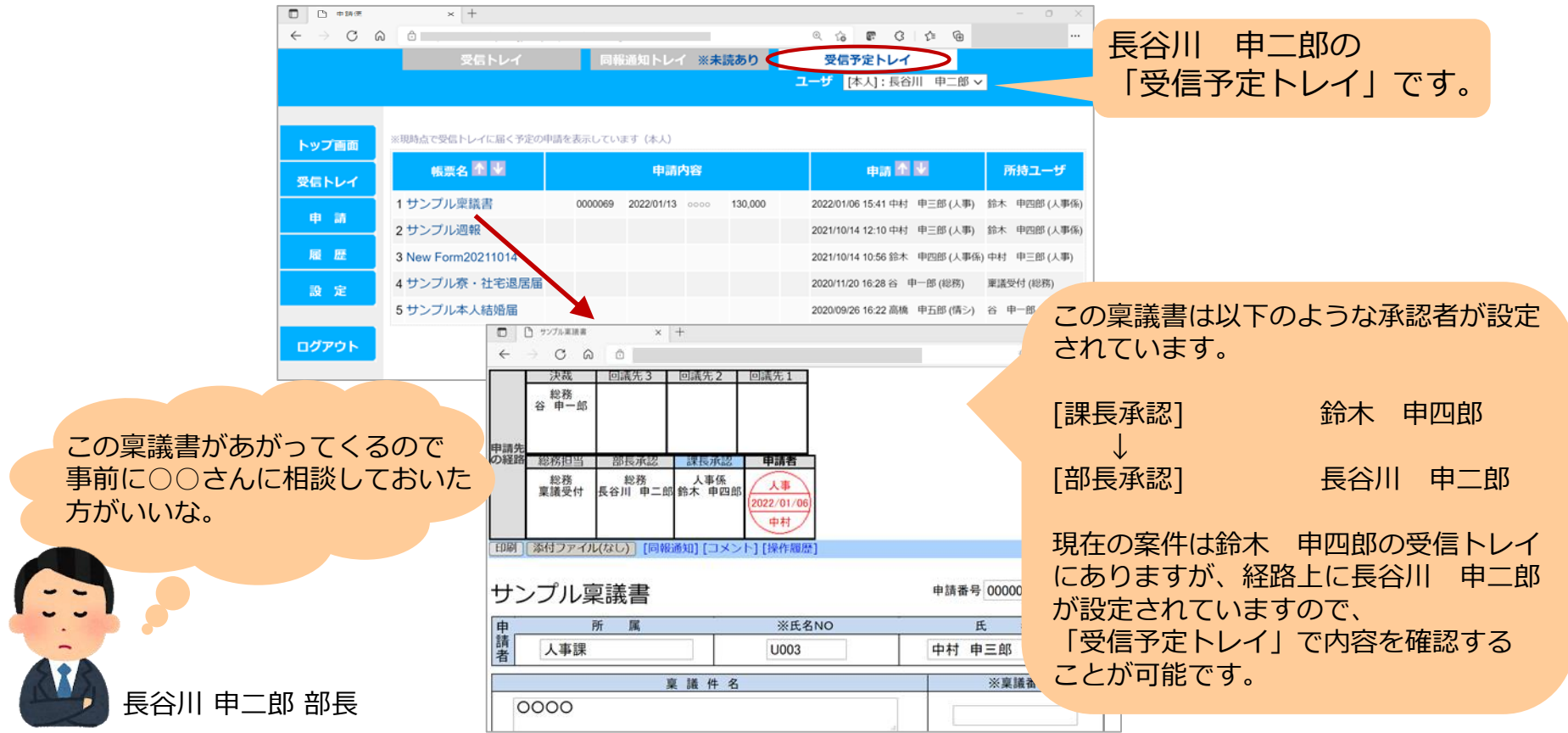

#### **2-1-9. 履歴参照機能 (申請履歴・承認履歴)**

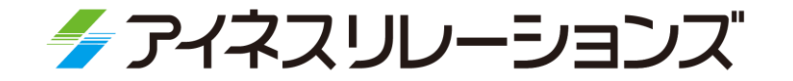

申請、承認/却下した帳票が、現在どこにあるかを簡単に確認できます。 届いているかどうかといった不安や問い合わせがなくなり、 自身で確認できるので安心です。

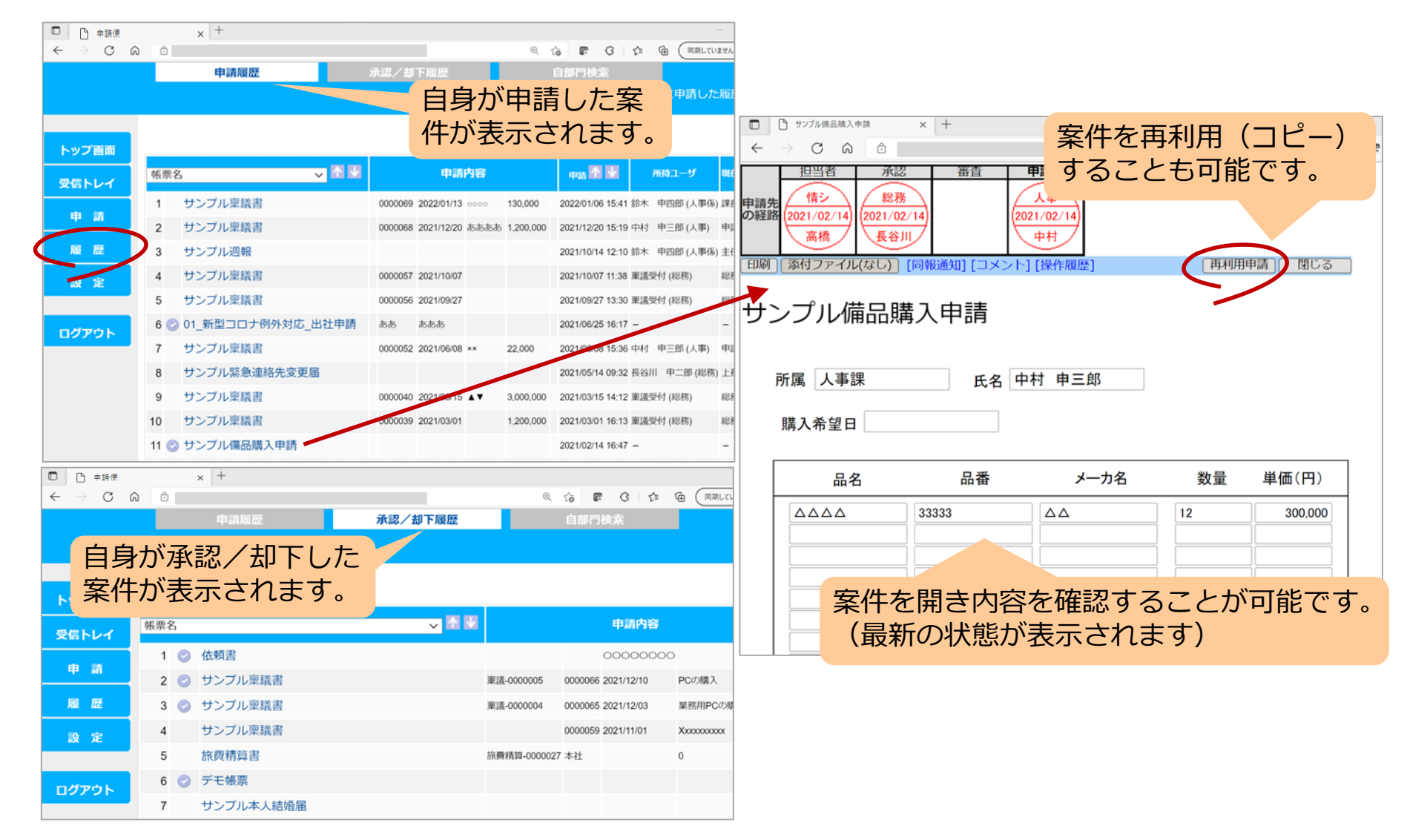

#### **2-1-10. 項目内容等の変更履歴の記録・参照機能**

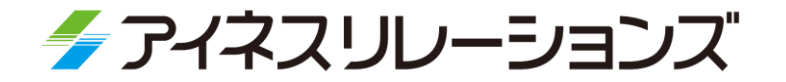

- 案件の各項目・連絡事項欄の内容を変更したり、添付ファイルの入替え・追加・削除をした際に、
	- 「いつ・誰が・どのような変更を実施したか」を自動的に記録できます。

帳票の「操作履歴」画面から該当案件分の情報を確認できます。

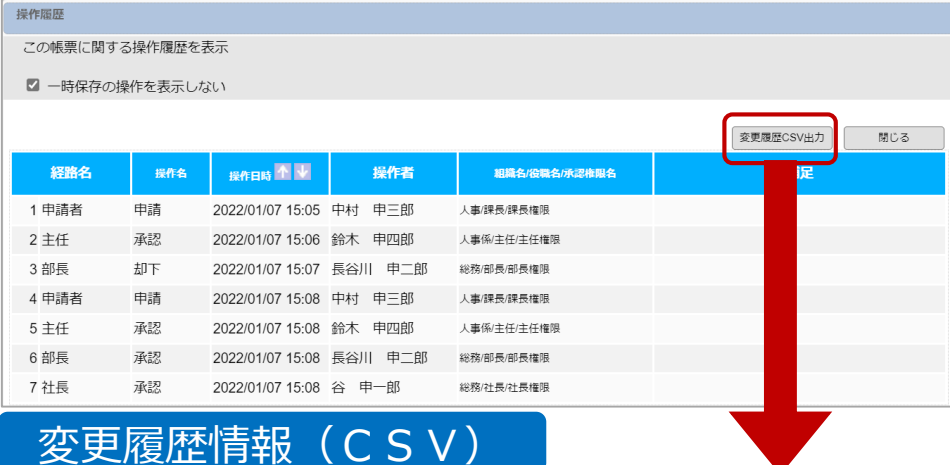

#### Operate hist item inf.csv - メモ帳

ファイル(F) 編集(E) 書式(O) 表示(V) ヘルプ(H)

"案件ID","帳票名","経路名","操作名","操作日時","操作者","操作者組織","操作種別","変更項目名","項目変更前内容","項目変更後内容","変更添付ファイル名" "20220107-1943e4a3x17de4f75157x-7d36\_GID000022\_a","サンプル週報","主任","承認",2022/01/07 15:06:24,"鈴木 申四郎","人事係","連絡事項変更","-",,"●●●", "20220107-1943e4a3x17de4f75157x-7d36\_GID000022\_a","サンプル週報","申請者","申請",2022/01/07 15:08:11,"中村 申三郎","人事","添付追加","-",,,"メモ.txt"

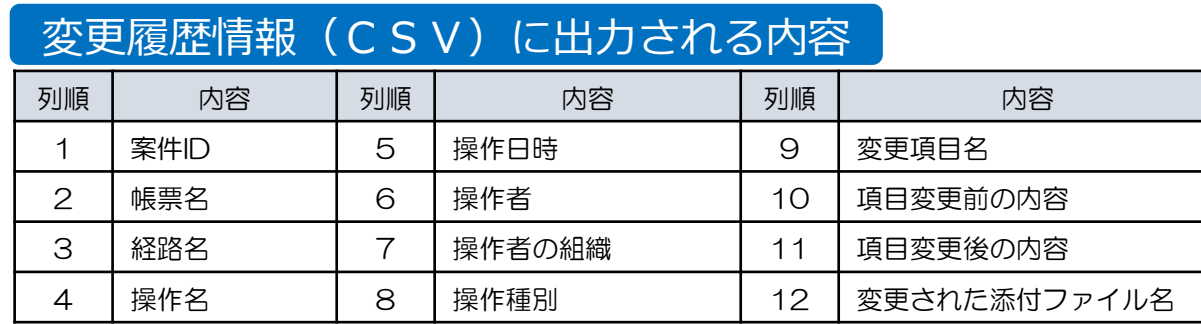

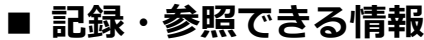

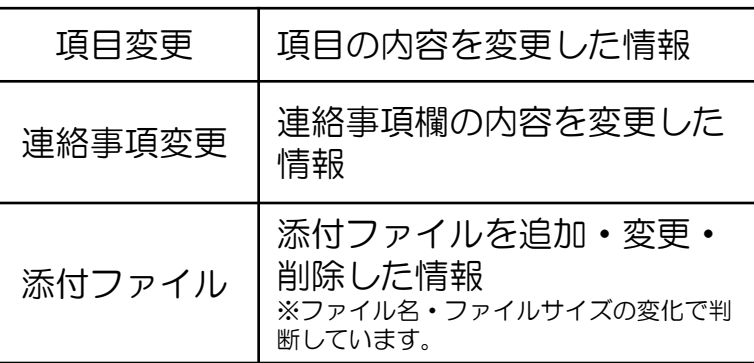

変更された項目が

1行ずつ表示されます。

 $\Box$ 

#### **2-1-11. 自部門検索機能/検索機能**

検索画面

多 アイネスリレーションズ

#### 自部門検索では、自身の所属している部門の他のユーザが申請した案件を検索・参照する ことが可能です。

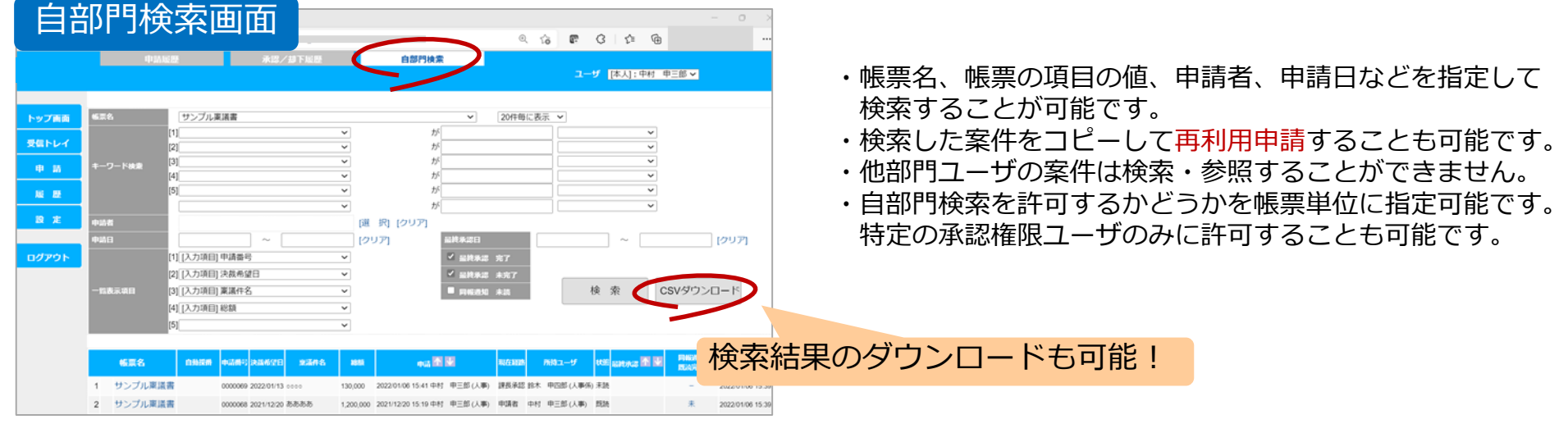

▶ 特定のユーザに対し、全案件の検索・参照を許可することも可能です。 帳票の主管部門ユーザに対し検索権限を与えて案件の滞留条件を確認することが可能です。

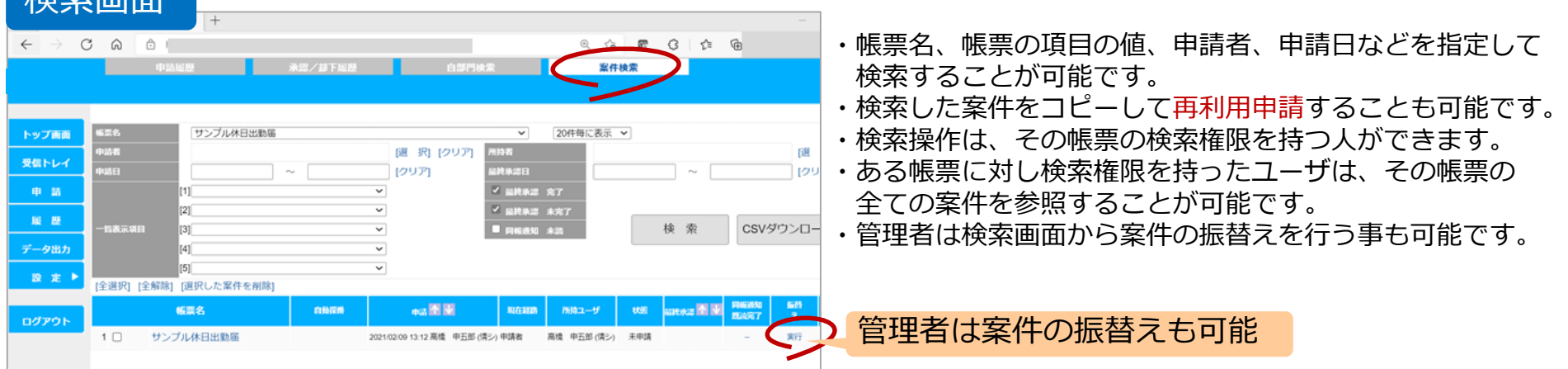

#### **2-1-12. 相談コメント機能/管理者メモ機能**

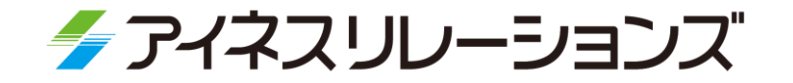

相談コメント機能では、申請者、承認者、および同報通知を受けたユーザが 申請内容にコメントを付ける機能です。

この機能を使って、ワークフロー上で関係者と相談を行う事が可能です。

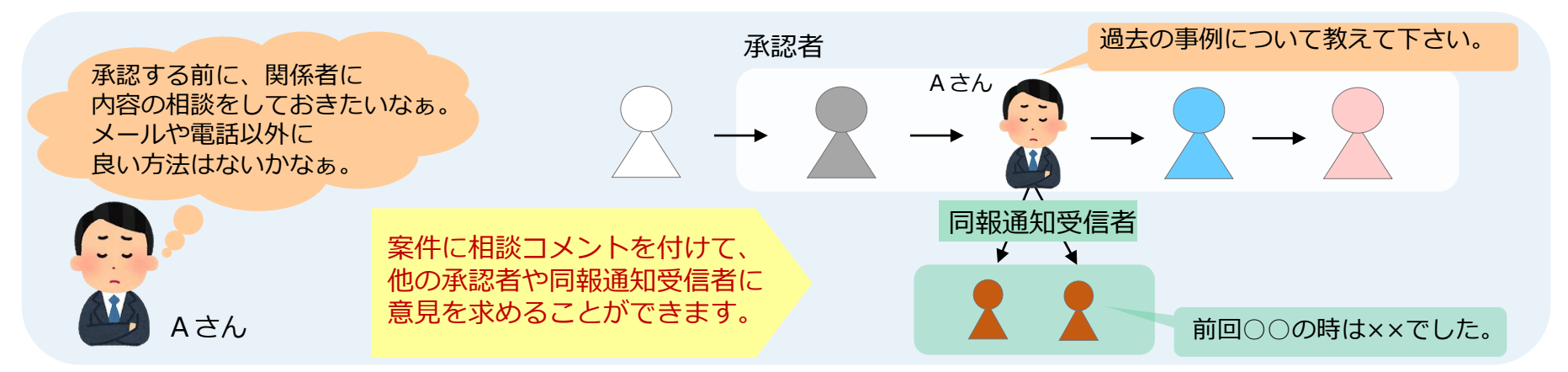

管理者メモ機能は、管理者が任意のタイミングで案件に対しメモをつける事が可能です。案件で最終承認 後に処理しなければならない事やワークフローシステム外でのステータスを記載しておく事が可能です。

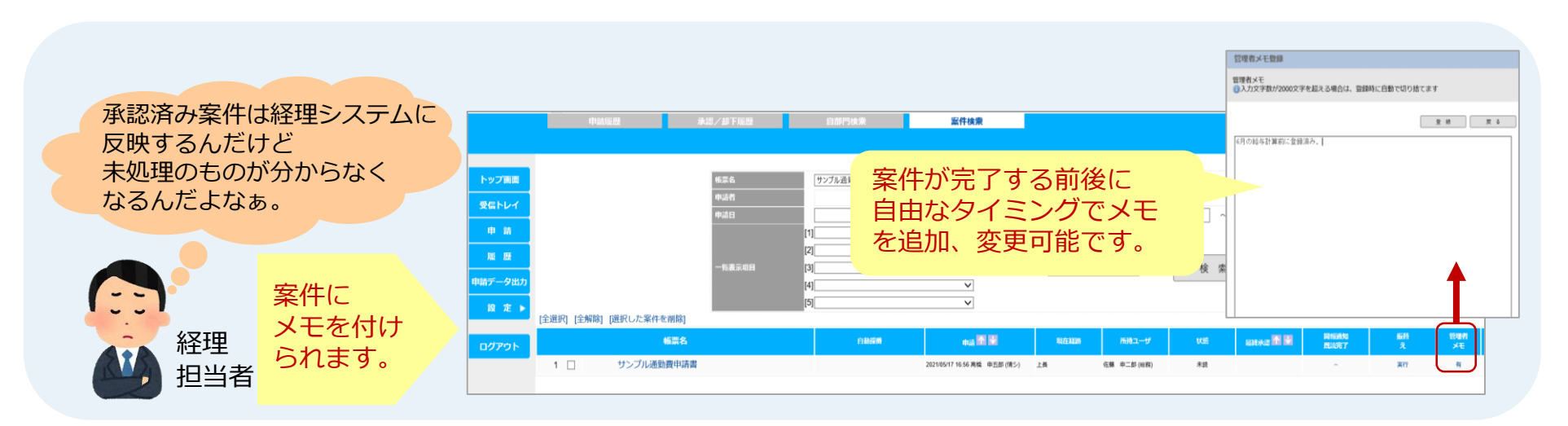

#### **2-1-13. 英語対応**

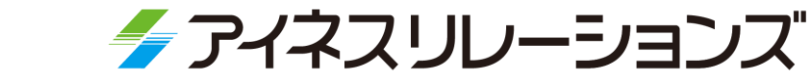

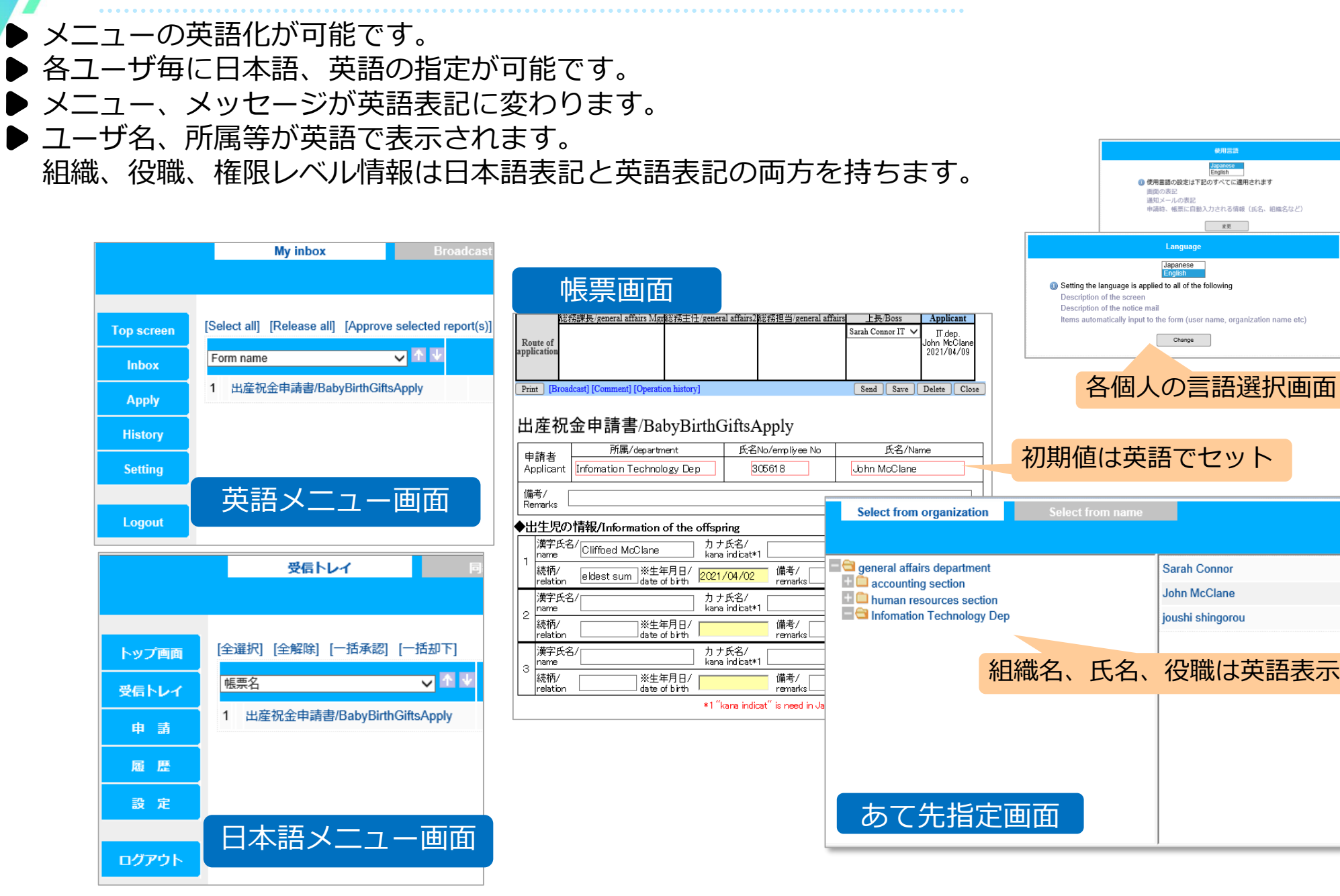

#### **2-1-14. ロール機能**

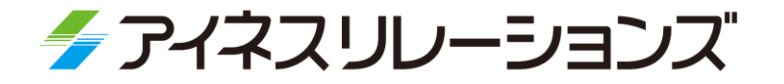

- ロールとは、「総務課長」や「経理受付」といった、業務上の特定の役割のことです。
- ロールには実際に処理を行うユーザを割り当て、そのユーザがロールに届いた案件を承認・却下します。
- 例えば、「総務課長」というロールには実際の総務課長のAさんを割り当て、「総務受付」というロール には実際に処理をする、BさんとCさんを割り当てます。
- ▶ 承認経路の固定処理ユーザや条件振り分け処理ユーザにロール設定することで、担当者が変更になった際 に、帳票の経路情報を変更せずとも、ロールのメンバーを修正することで対応可能です。

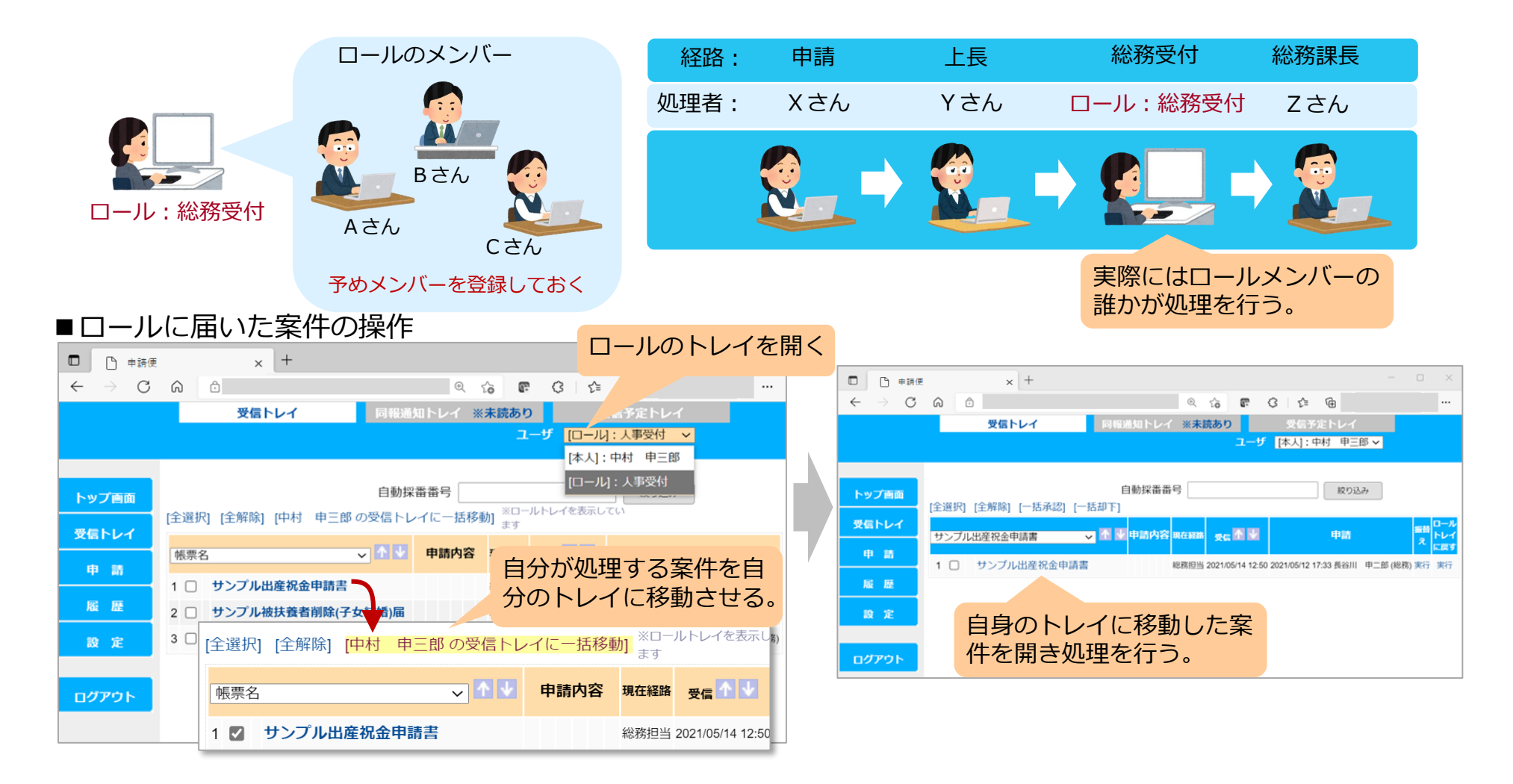

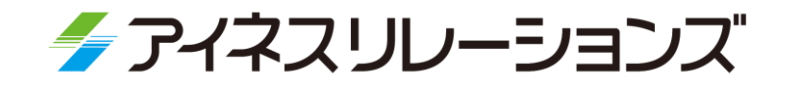

# **2-2**

## **機能紹介(帳票作成)**

2-2-1. 帳票デザイン機能 2-2-7. 自動計算・自動採番 2-2-2. 入力項目・選択項目設定 2-2-8. 経路の定義画面 2-2-3. サブレイアウトの追加 2-2-9. 経路の種類 2-2-4. Excel帳票取込み機能 2-2-10. 引継ぎ申請 2-2-5. 拡張チェック機能 2-2-11. 上長の自動設定機能 2-2-6. 汎用マスタ機能

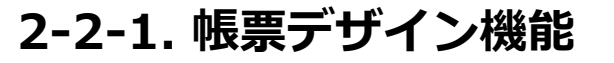

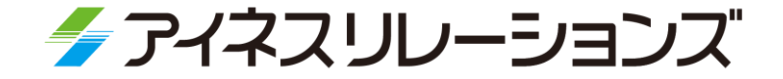

帳票の作成・変更は、ウェブ上で誰でもカンタンにできます。 プログラミング不要で、専門知識は必要ありません。 現場部門でも帳票を作成・変更可能 ですので、迅速で柔軟な運用が可能です。

**デザイン画面**

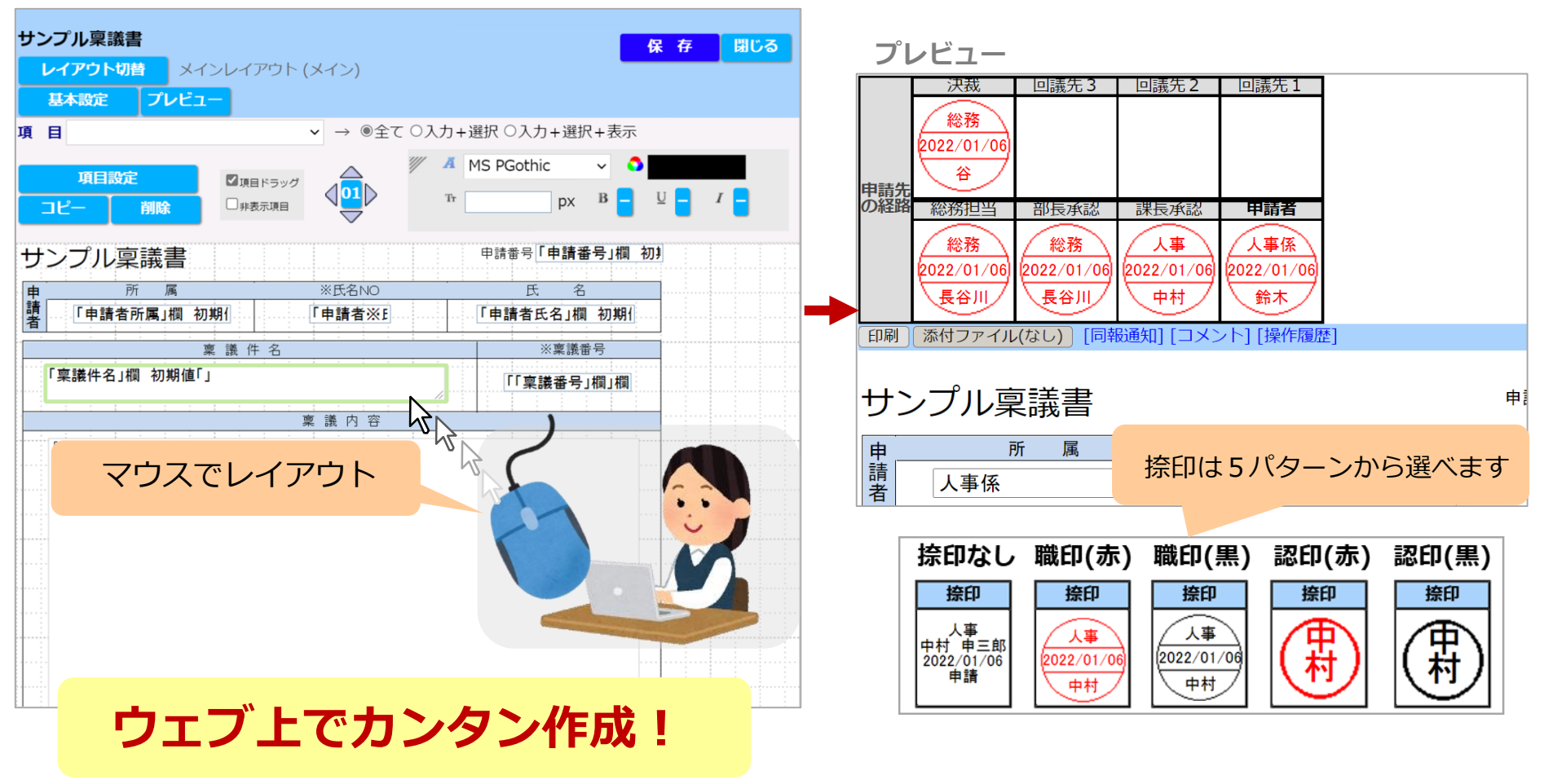

**2-2-2. 入力項目・選択項目設定**

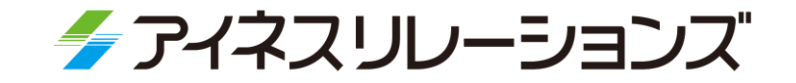

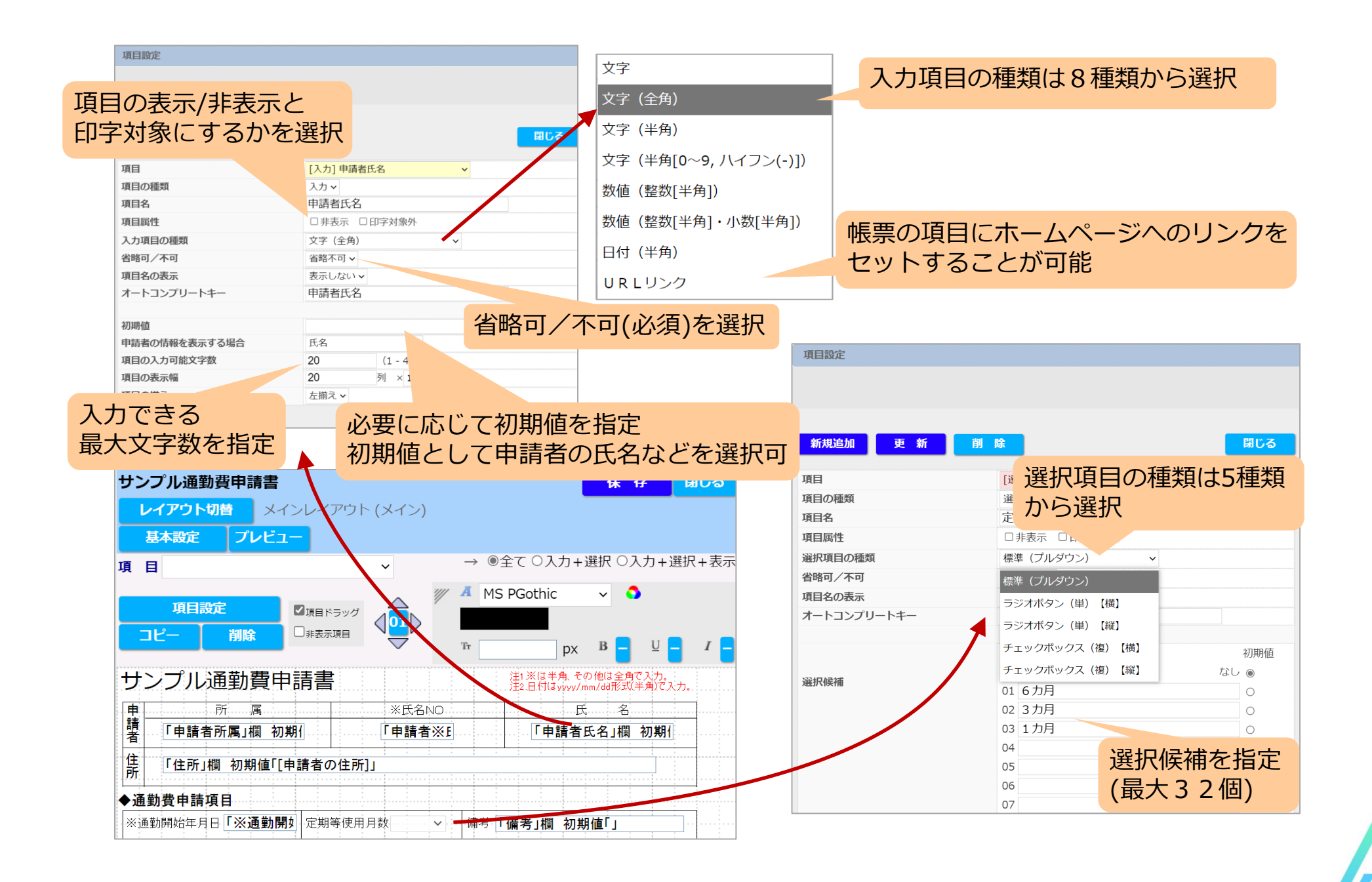

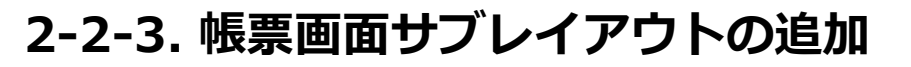

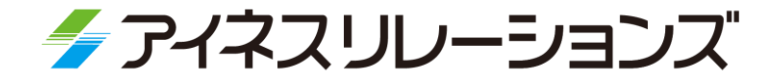

▶ 通常の帳票レイアウト (メインレイアウト) とは別にサブレイアウトを作成できます。 サブレイアウトは複数作成することが可能です。レイアウト毎に項目の配置や、 表示/非表示を変更できます。 経路やデバイスごとに表示させるレイアウトの種類を設定できます。 経路毎に表示させる項目を変更したり、利用するデバイスに適したレイアウトを 設定したりできます。

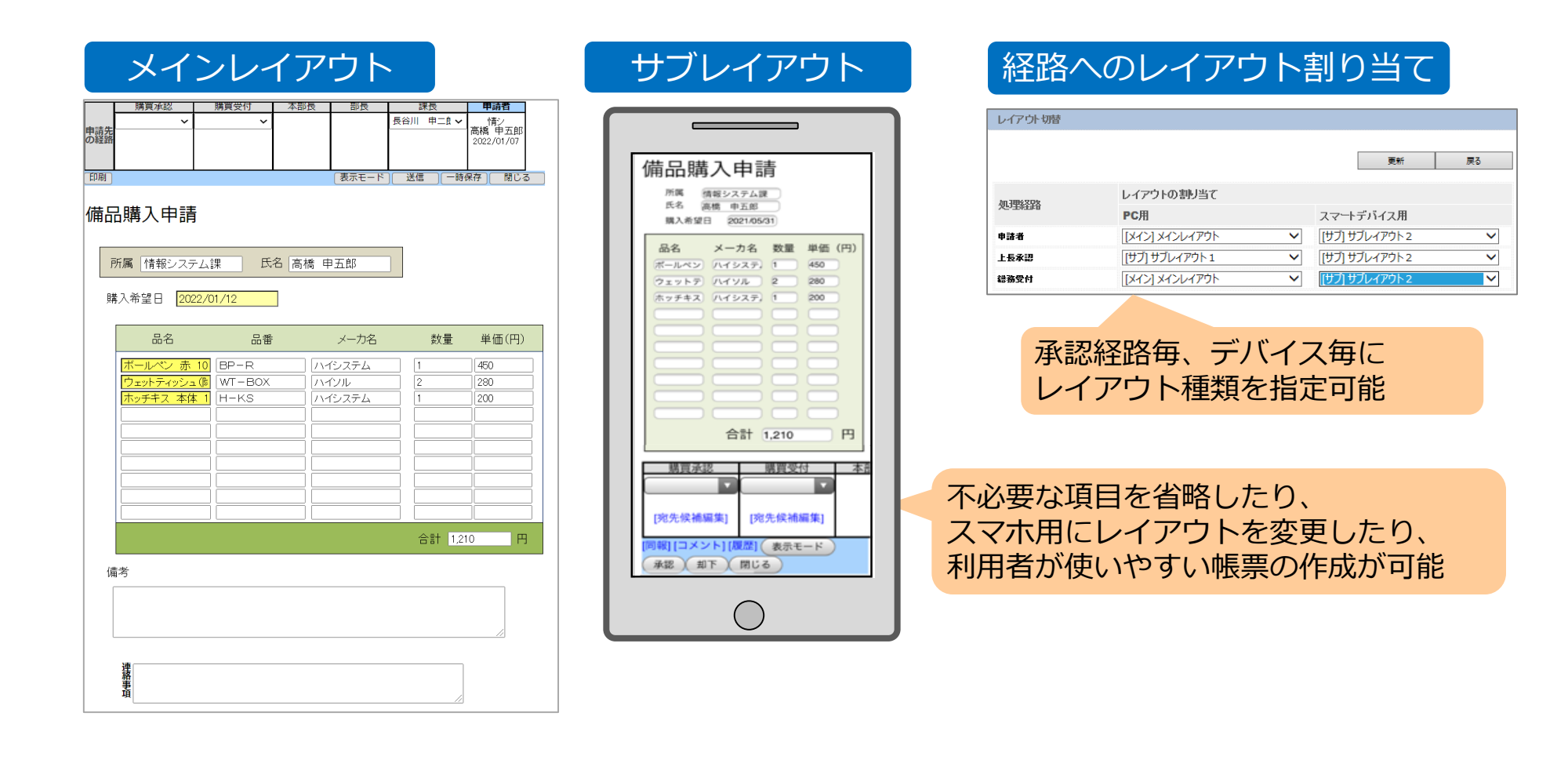

#### **2-2-4. Excel 帳票取込み機能**

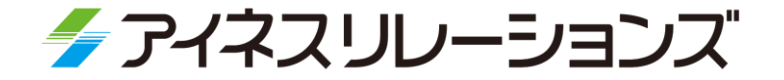

▶ Excelで作成している帳票デザインを取り込むことができます。 取込みは、表示項目、入力項目、罫線が可能です。 ▶ Excel取り込みツールの取り込み結果は、帳票デザインファイルを経由して 申請便に取り込みます。

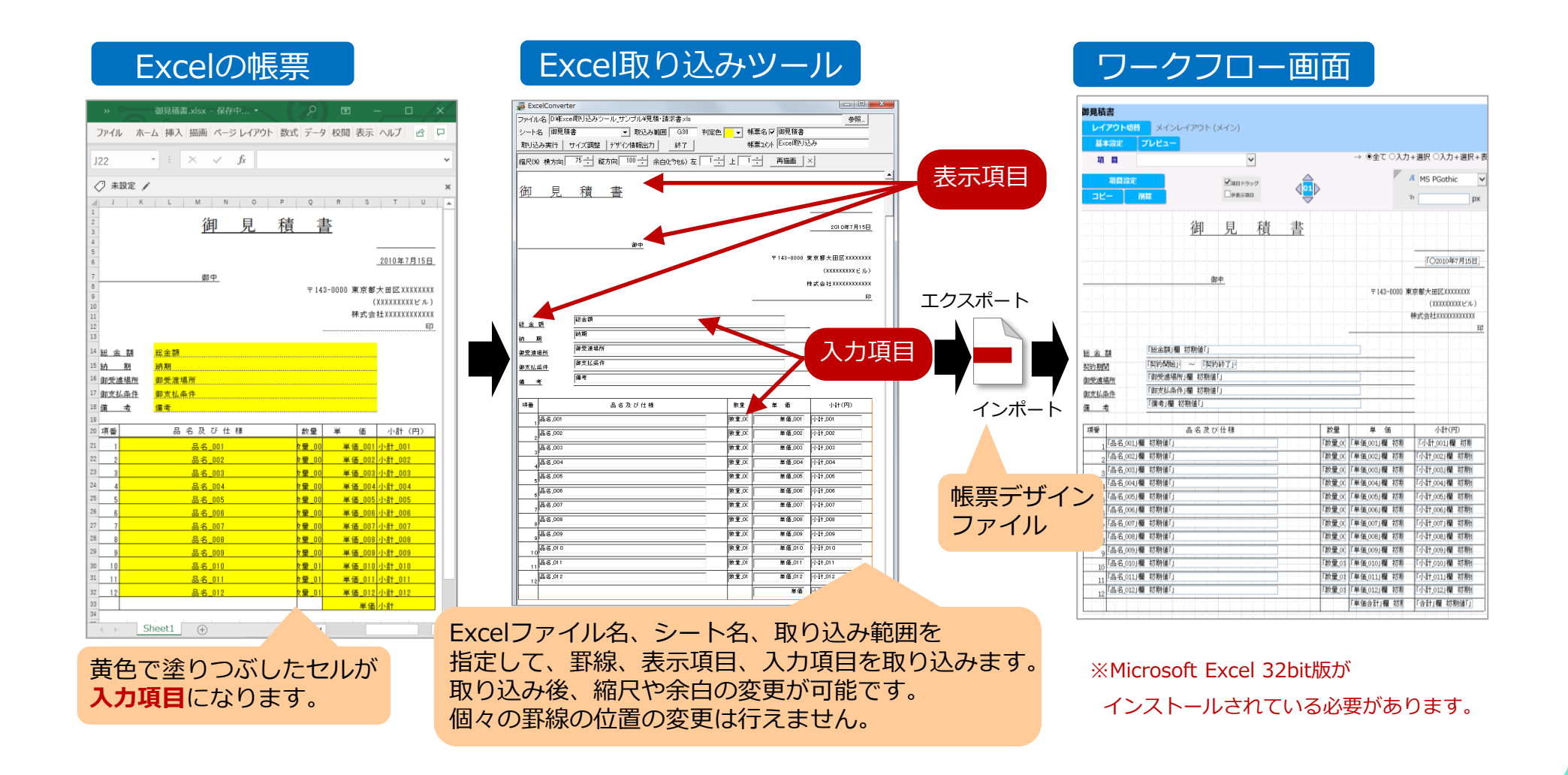

#### **2-2-5. 拡張チェック機能**

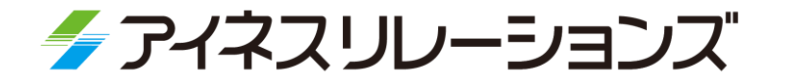

入力項目や選択項目の必須チェック、型のチェックのような単純なチェックに加えて、 より複雑なエラーチェックを設定することが可能です。 単一の条件だけでなく、複数の条件を満たす場合にエラーとしたり、メッセージの表示が 可能です。2つの項目の相関チェックを行う事も可能です。

承認経路の承認者を変更したり、項目に値を自動セットすることが可能です。

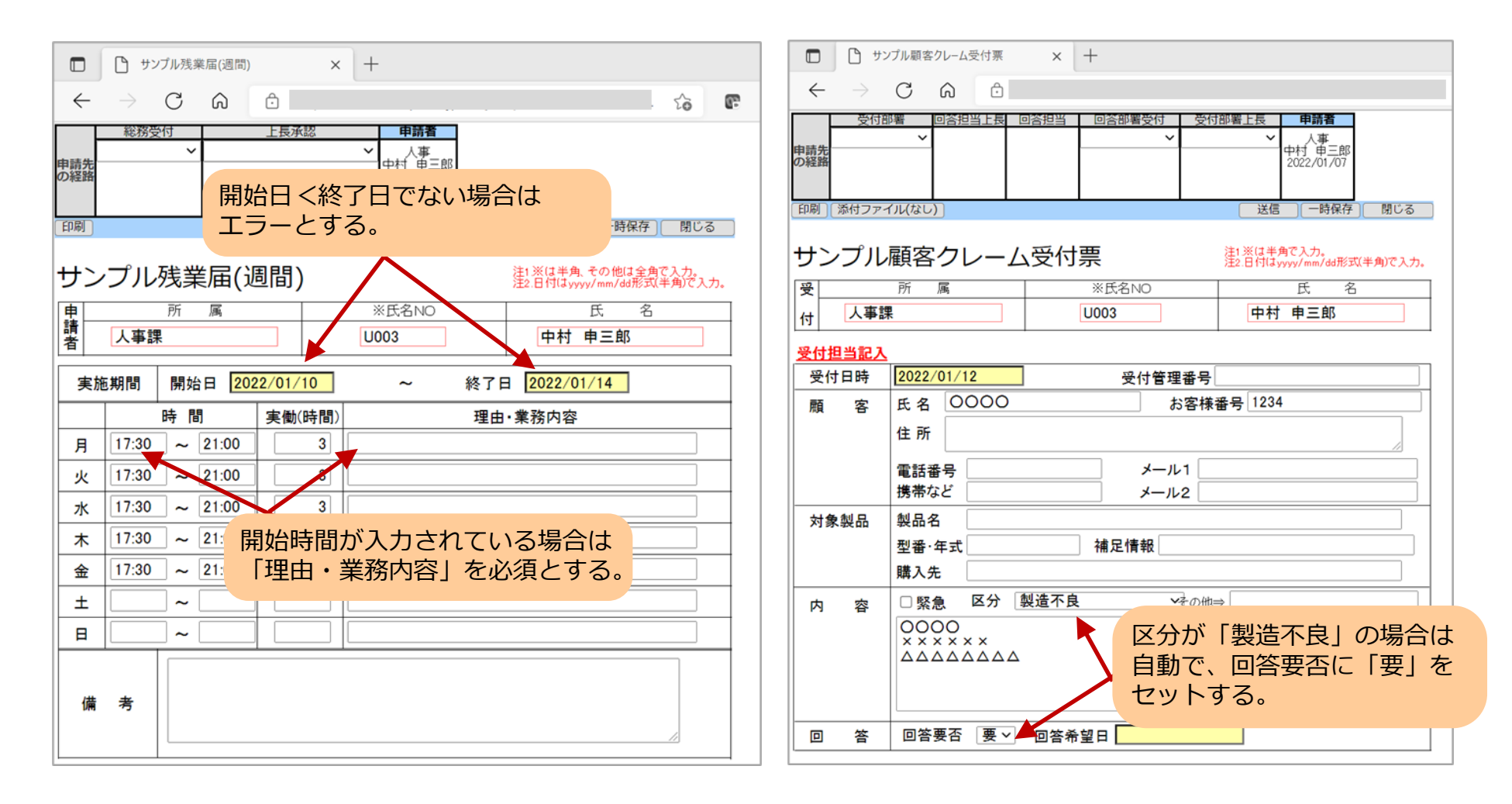

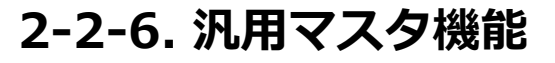

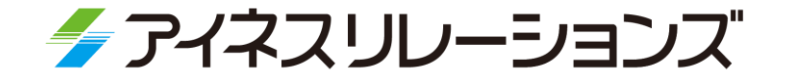

- ▶「汎用マスタ」は、項目にセットしたいデータを登録できるマスタです。
- 項目をクリックすると登録データが子画面で表示され、データを選択することで項目へ セットされます。項目の入力補助として使用できます。
- Web画面またはユティリティからCSVファイルでアップロード可能です。

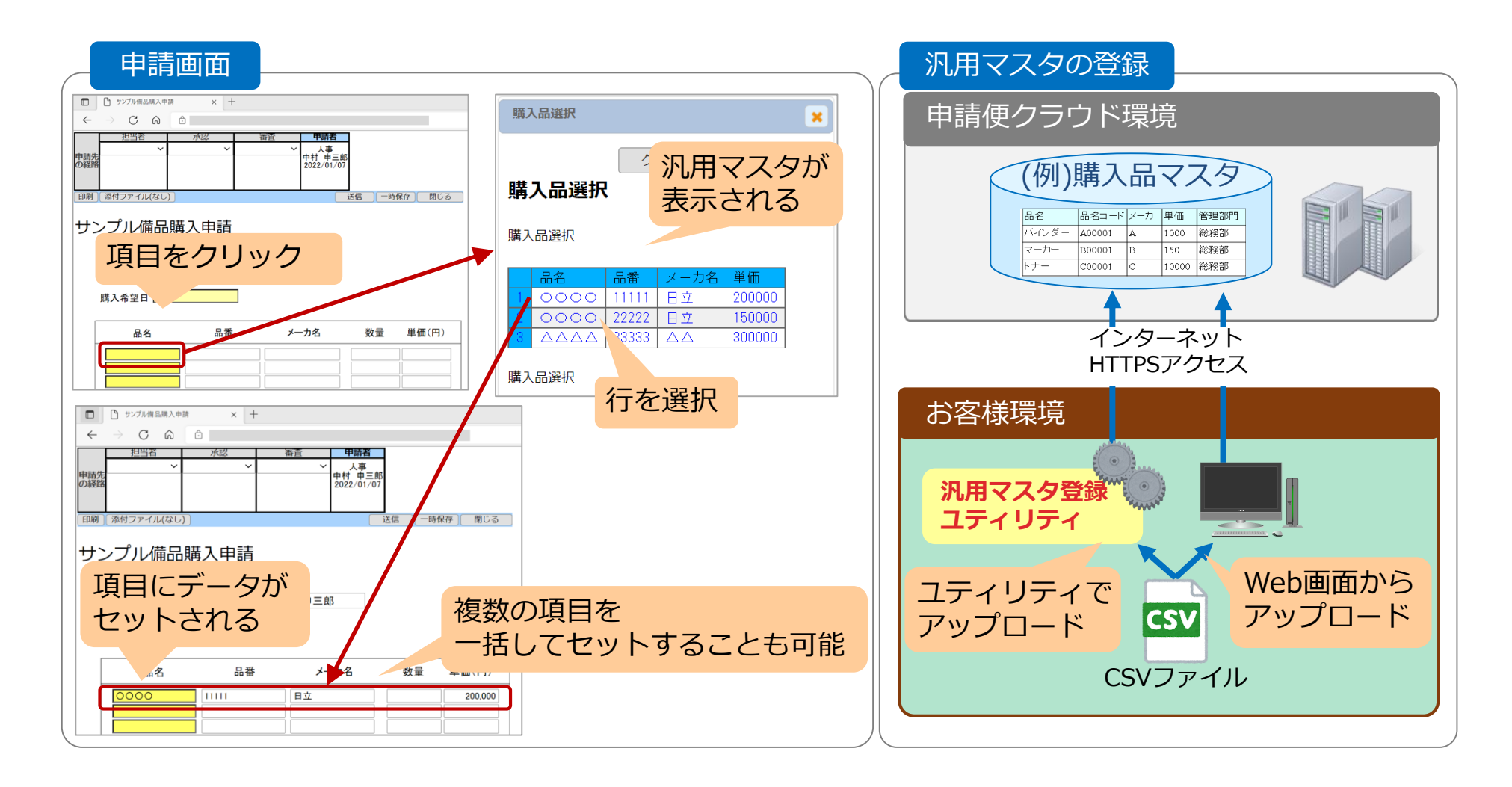

#### **2-2-7. 自動計算、自動採番**

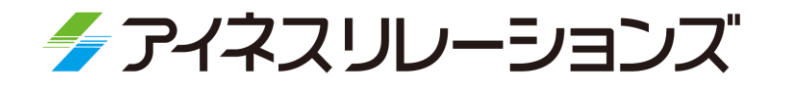

- 数値属性の項目に対して、計算式を 設定できます。
- 合計、比率、税込み価格などを自動 計算して設定できます。

#### ■自動計算機能 ■ ■ ■自動採番機能

▶ 決裁番号、受付番号などを自動で採番 することが可能です。自動採番機能は 設定のみでご利用できます。

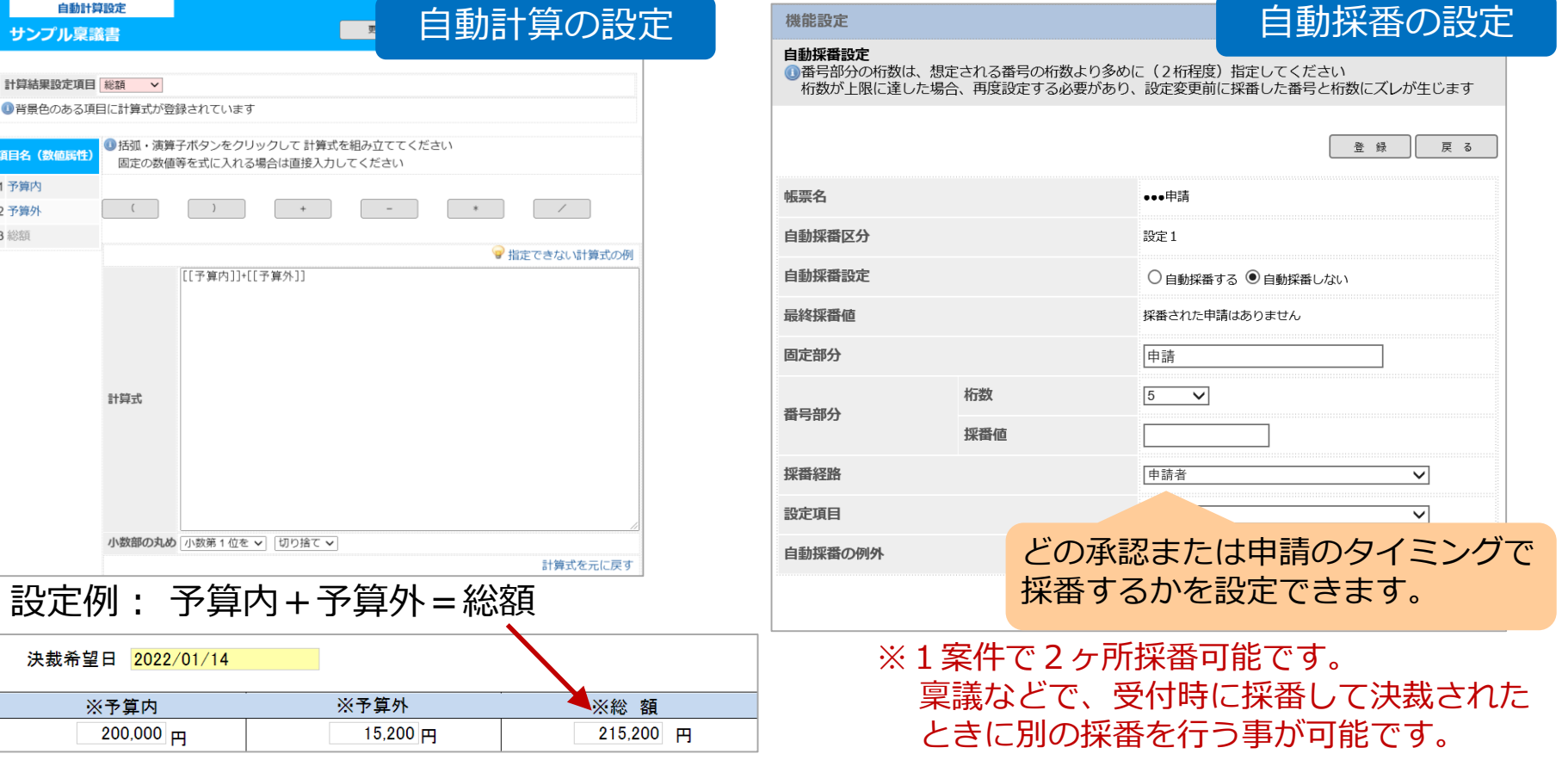

#### **2-2-8. 経路の定義画面**

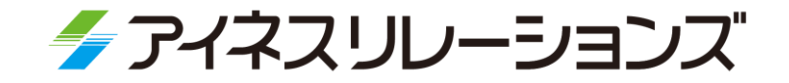

● 次のような経路設定がウェブ画面から簡単に行えます。

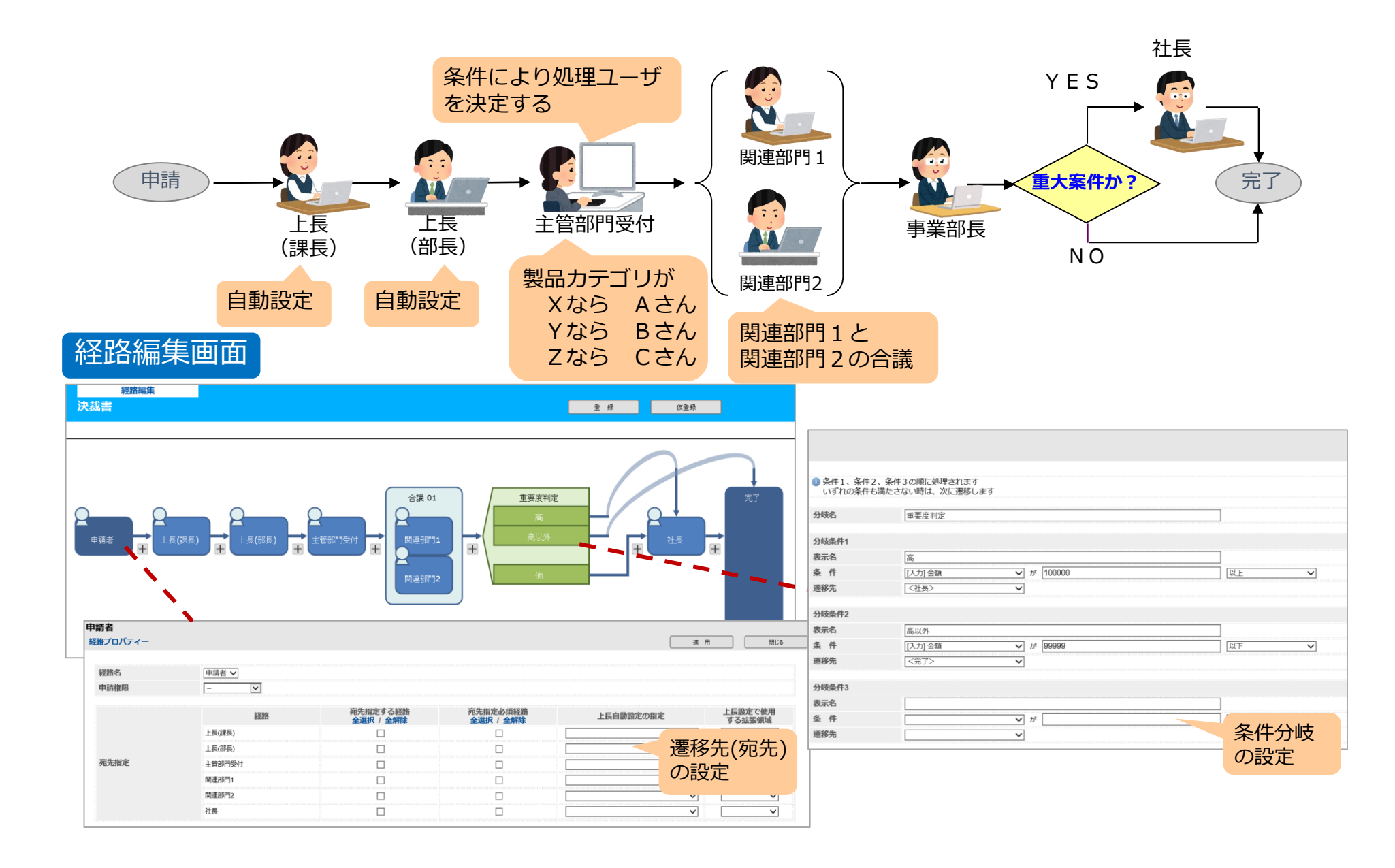

#### **2-2-9. 経路の種類**

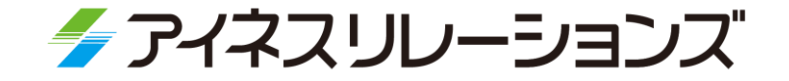

▶ 以下の回覧経路の作成・変更が、経路の編集画面で簡単にできます。

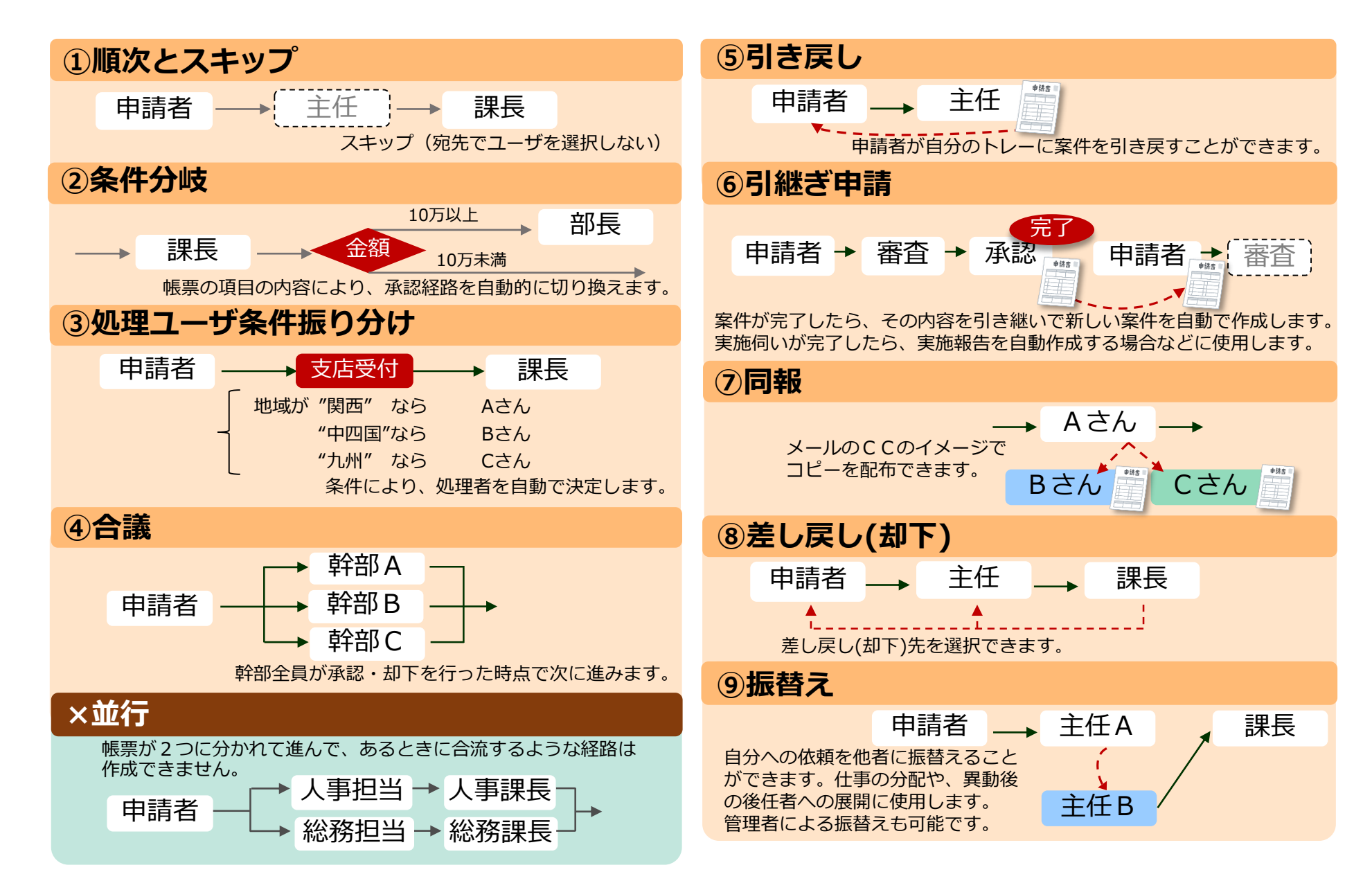

#### **2-2-10. 引継ぎ申請**

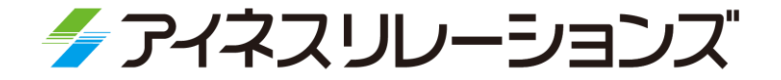

案件が完了し、その内容を引き継いで新しい案件を自動で作成する機能です。 例えば、実施伺いが完了し、実施報告を自動作成する場合などに使用します。

引継ぎ先案件の申請者には、引継ぎ元案件を任意で、経路の処理ユーザを指定できます。 (帳票の種類毎に指定します)

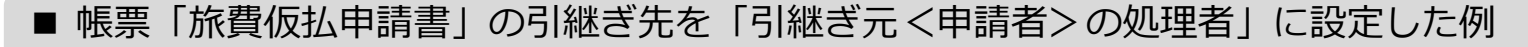

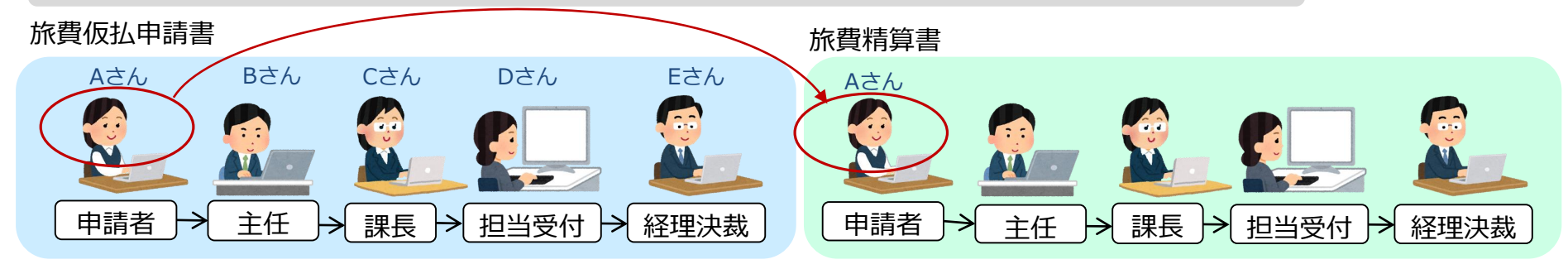

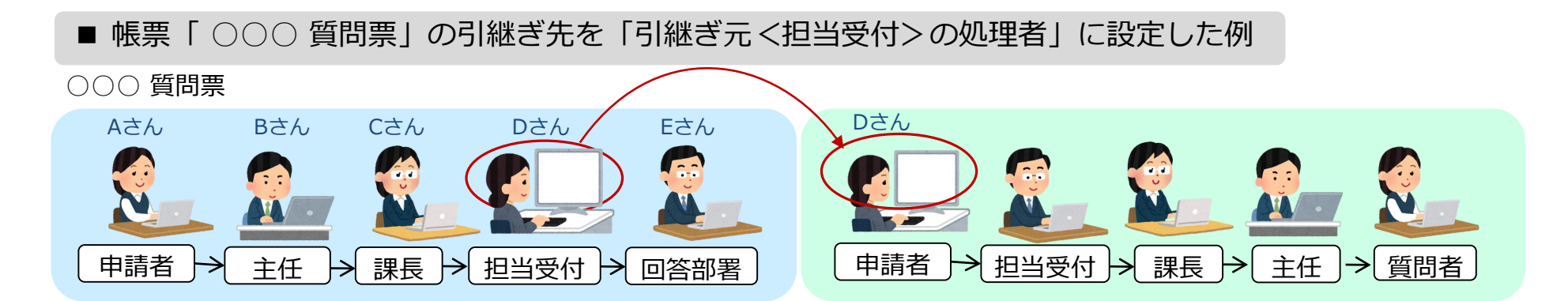

#### **2-2-11. 上長の自動設定機能**

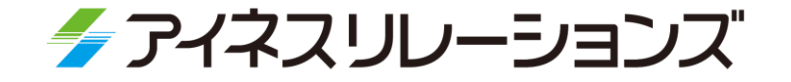

※1上長の設定は管理者が行います。

承認経路で、申請者の上長を自動で設定することが可能です。 上長の自動設定は、組織と役職から自動検索する方法と、 各ユーザのユーザ情報に予め上長を設定※1しておく方法があります。

> 上長の自動検索 Z部 帳票Aの承認経路 ・自動検索では、帳票の各経路ごとに、 X課 満たすべき役職を指定しておきます。 申請 → 審査 → 承認 → → 申請者と同じ部署内で、役職を満たす ※課長以上 ※部長以上  $B$ 課長  $A\vec{\sigma}$ ユーザを検索します。 役職を満たすユーザがいない場合は上位  $777$ の部署を検索します。 想定役職権限 順位 Y課 X課 Aさん B課長 C部長 C部長 本部長権限 ↑ 部長権限 ー<br>E課長 Dさん ↑ Y課 Dさん E課長 C部長 課長権限 ↑ く主任権限 このように組織図と役職から、上長が自動的に検索・設定されます。 ユーザ拡張領域を使用した上長の自動設定 帳票Aの承認経路 ・各ユーザの拡張領域に上長をセットして おきます。 経路ごとにどの拡張領域を使用するか 申請 → 審査 → 承認 → → ・拡張領域を使用する経路では、どの拡張 指定しておきます。 ※拡張領域 ※拡張領域 領域を使用するかを指定しておきます。 上長1 上長3  $\underbrace{\bigtimes}_{\text{I}-\text{fiz'zic}} \longrightarrow \underbrace{\bigtimes}_{\text{Eib}} \longrightarrow \underbrace{\bigtimes}_{\text{Gib}} \longrightarrow \underbrace{\bigtimes}_{\text{Jib}}$ ※上長の自動検索と、拡張領域を使用した ユーザ拡張領域の設定 自動設定を併用することも可能です。 上長1:Gさん 自動検索で上長が見つからない場合は、 上長を設定 上長2:Hさん Eさん エマム・ロミル ニュニュニュー ユーザ拡張領域の値が自動セットされます。 拡張領域を使用する、など。 上長3:Jさん

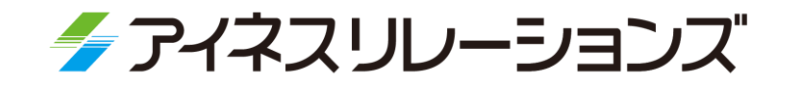

# **2-3**

### **機能紹介(システム設定)**

2-3-1. ユティリティ機能 2-3-2. データメンテナンス機能 2-3-3. 申請データ出力機能 2-3-4. 督促メール機能

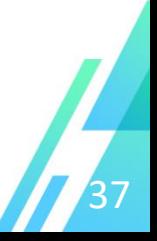

#### **2-3-1. ユティリティ機能**

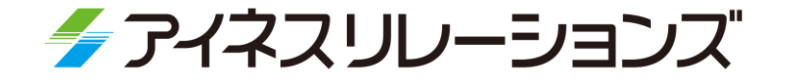

ユティリティとは、申請便の一部の機能を提供するツールです。 以下の機能を使用できます。

・データメンテナンス

(ユーザ情報、組織情報、役職情報、承認権限情報、代理情報、汎用マスタ) ・申請データ出力

**▶ ユティリティは、お客様環境内のPC上で実行します。** 

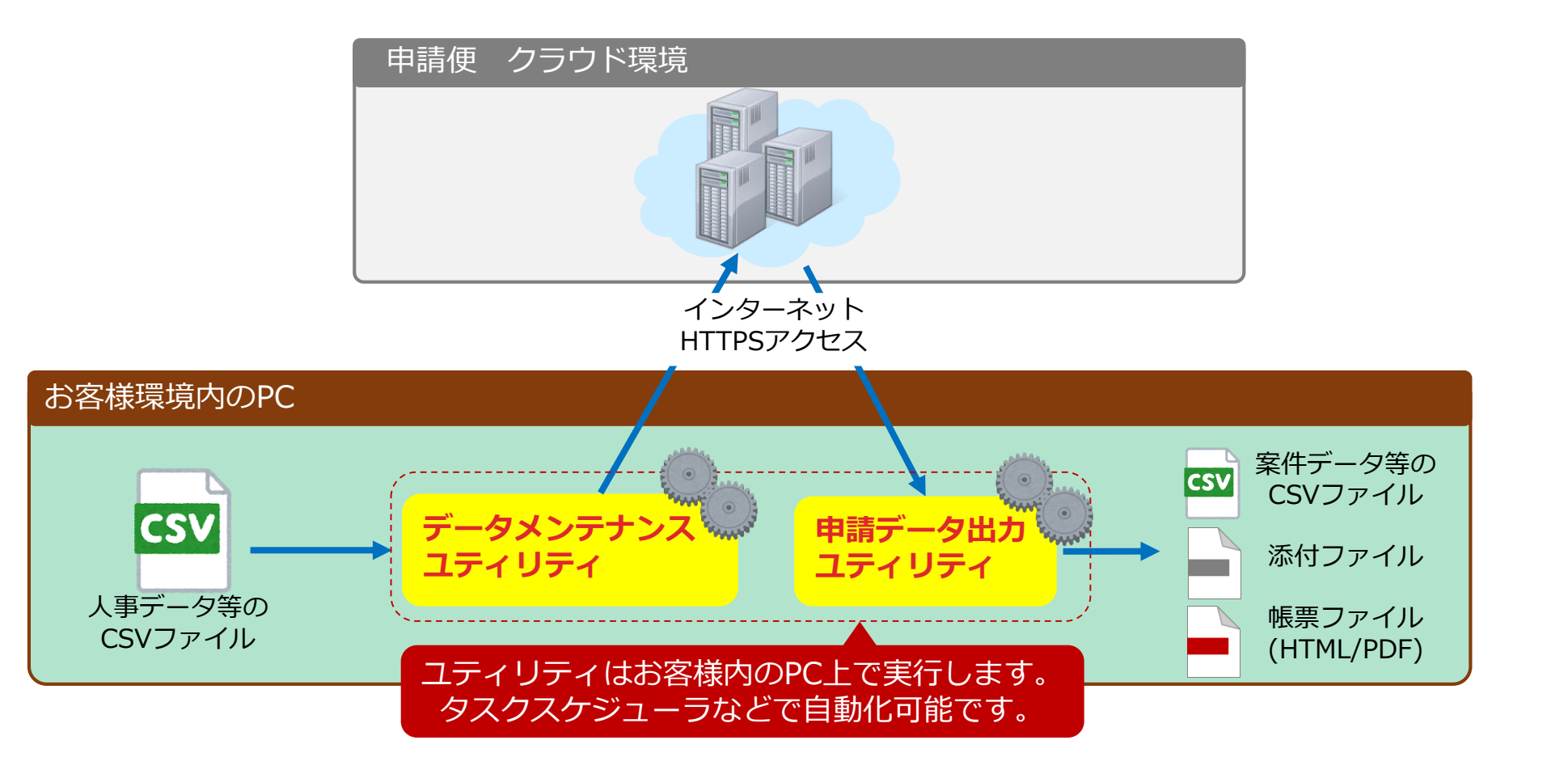

#### **2-3-2. データメンテナンス機能**

◆ アイネスリレーションズ

人事データは、CSVファイルの一括取り込みで簡単に短時間で登録・変更ができます。 ユティリティのバッチモードにより、自動メンテナンスする設定も可能です。

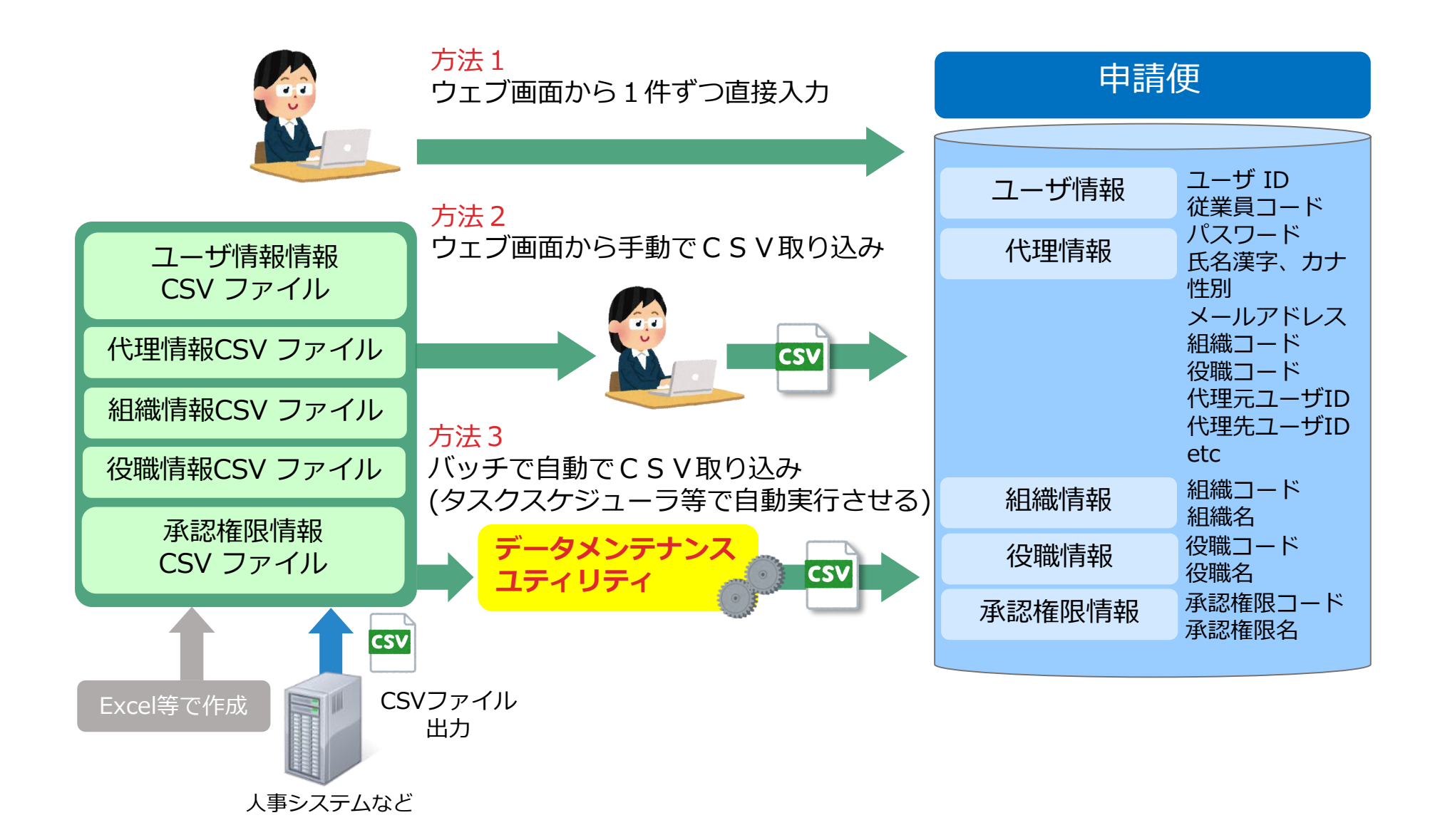

#### **2-3-3. 申請データ出力機能**

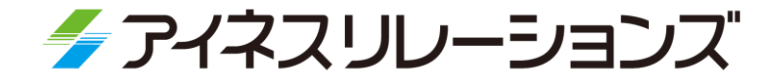

▶ 完了した申請データをCSVファイルで出力することができます。 **▶ EXCELなどで集計、分析を行って、有効活用できます。** 利用に合わせて出力する項目、出力順などを定義できます。 ▶ 申請データ出力ユティリティにより、完了した申請データを様々な方法で出力し 他システムへ連携することが可能です。

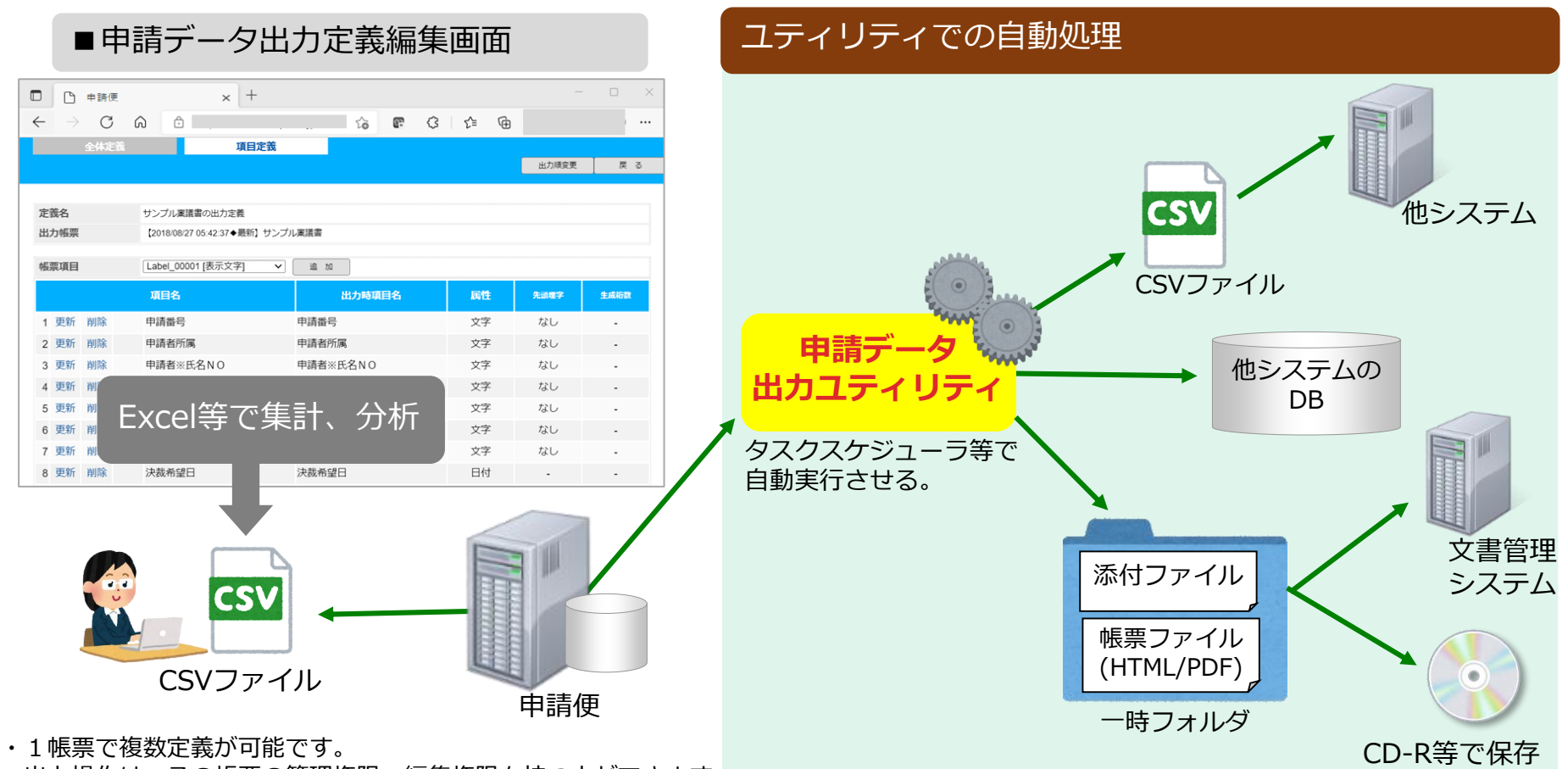

・出力操作は、その帳票の管理権限・編集権限を持つ人ができます。

#### **2-3-4. 督促メール機能**

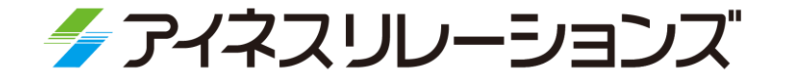

承認依頼を長期間処理していないユーザに督促メールを自動で送信できます。 ▶ 督促対象とする帳票と督促までの期間を定義しておくと、1日1回 自動で督促メールが送信されます。

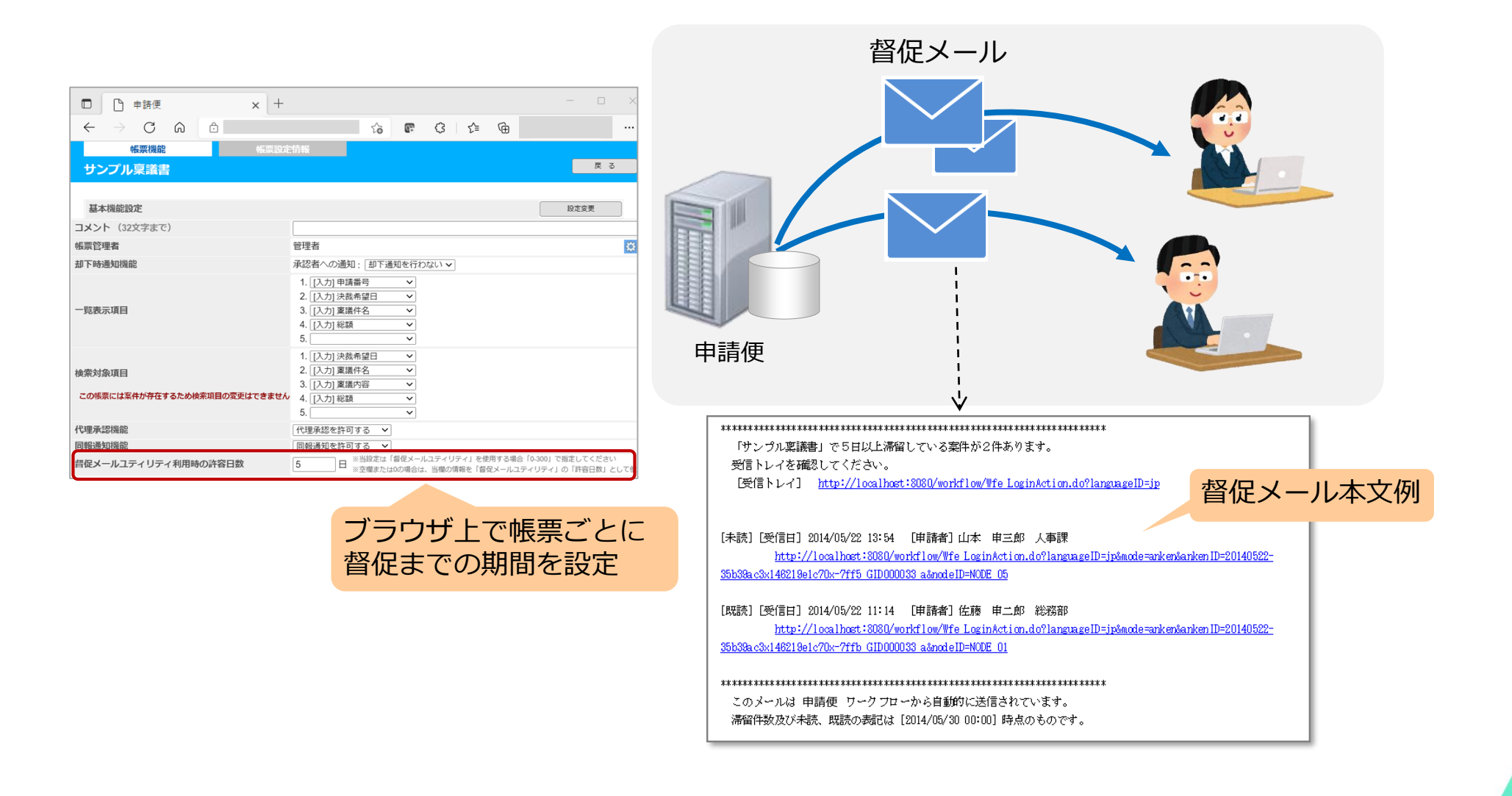

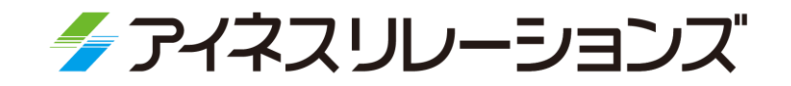

# **2-4**

## **機能紹介(その他)**

2-4-1. ユーザ逆引き機能 2-4-2. セキュリティ機能 2-4-3. 企業間でのワークフロー活用 2-4-4. 企業間ワークフローの例

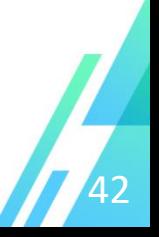

#### **2-4-1. ユーザ逆引き機能**

◆ アイネスリレーションズ

- あるユーザが、ワークフローの設定のどこに設定されているかや、案件を何件所持しているかなどを 確認することができます。
- ユーザを削除する際に、そのユーザの削除による影響範囲の確認ができます。

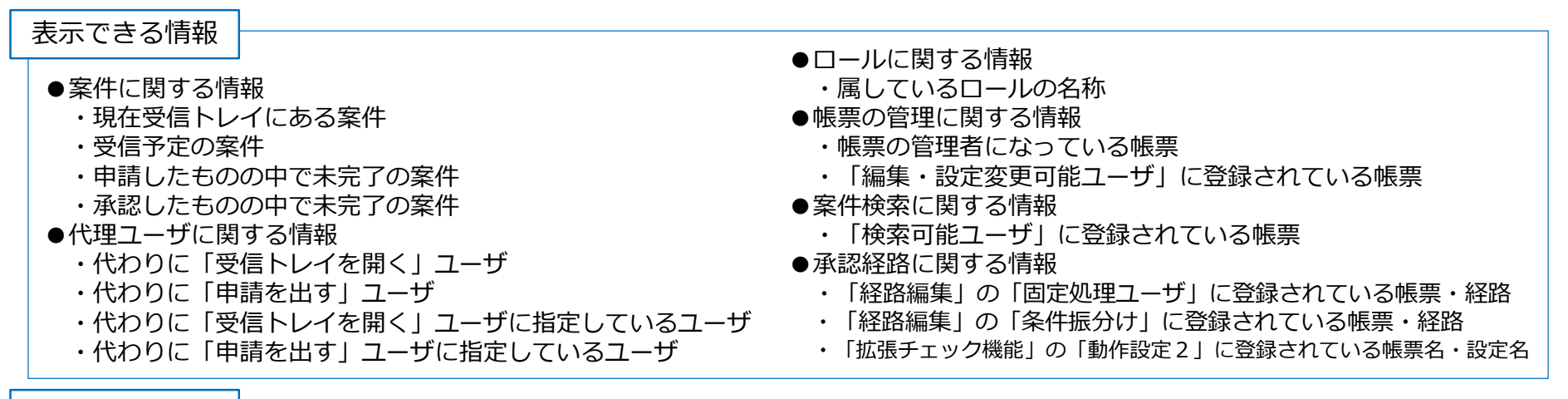

#### 情報確認画面

2016年06月30日 18時03分46秒 現在

対象ユーザ

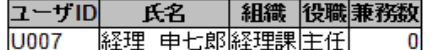

#### 現在受信トレイにある案件(1)

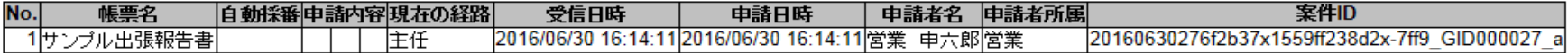

#### 申請したものの中で未完了の案件(2)

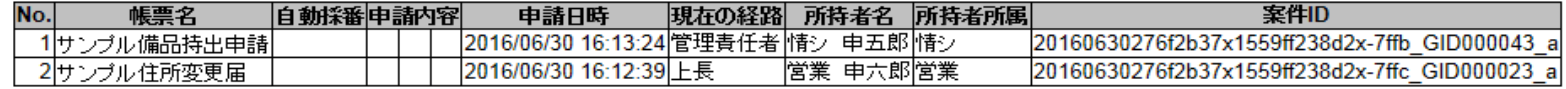

#### 承認したものの中で未完了の案件(1)

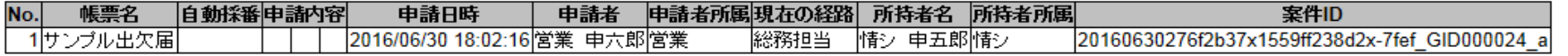

#### **2-4-2. セキュリティ機能**

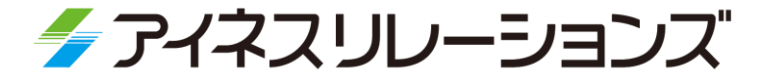

#### セキュリティ機能の一環として、以下のようなパスワードに関する機能を 用意しています。

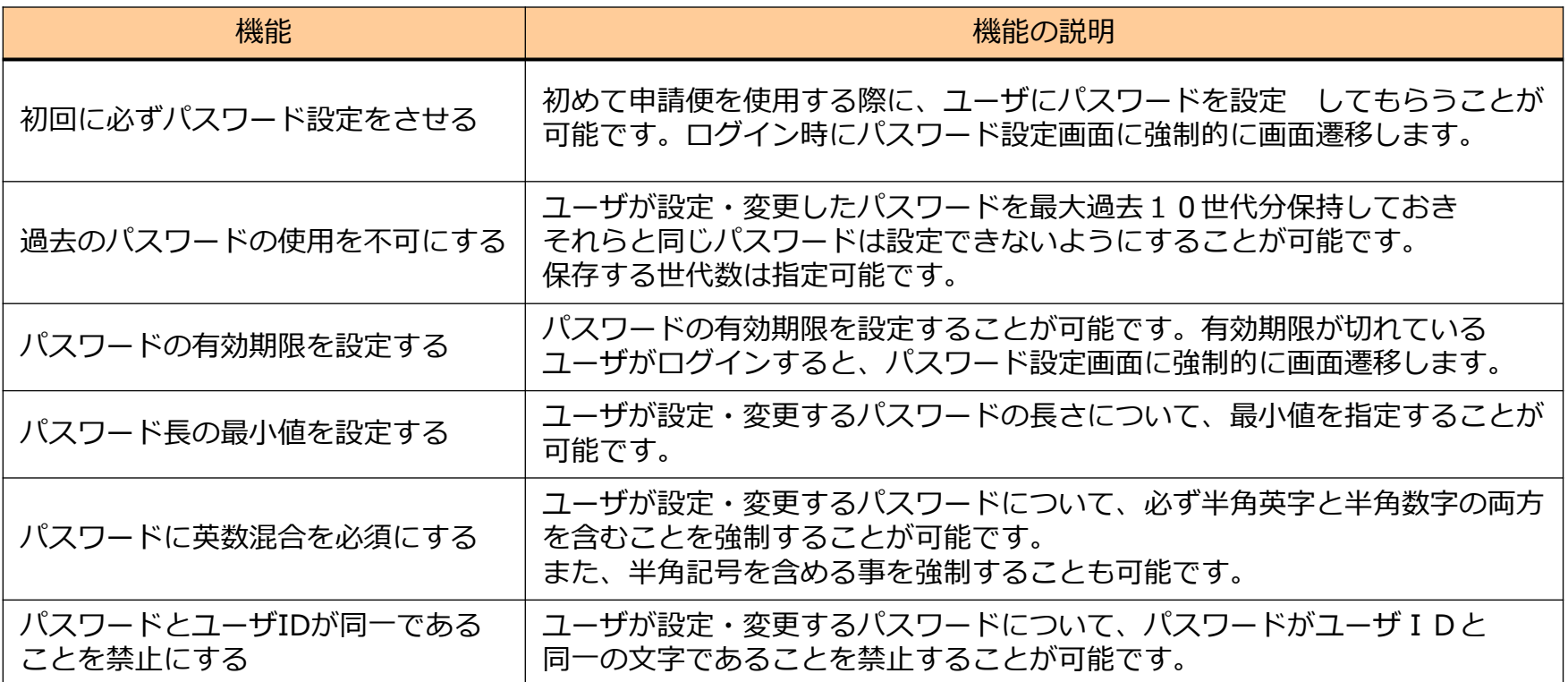

▶ 不正利用の防止策として、一定回数を超えるログインの失敗でアカウントを ロックすることが可能です。 また、ロックされたアカウントの解除は、管理者による手動での解除と、 一定時間後に自動解除する方法があります。

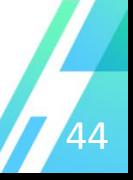

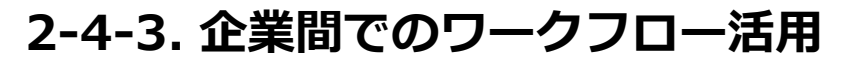

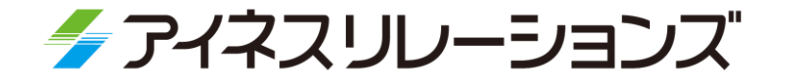

- 関連各企業からの申請をワークフローシステム上で処理することができます。
	- 各企業内で承認された後、自社に届きます。
- 各関連企業から他の企業のユーザや案件を参照することはできません。
- 自社で承認するユーザは、1つの画面(受信トレイ)に全企業の申請が表示されます。 (企業毎の切替作業は不要)
- ▶ 各企業毎に申請できる帳票を指定することができます。 (必要な帳票のみ見せることができます。)

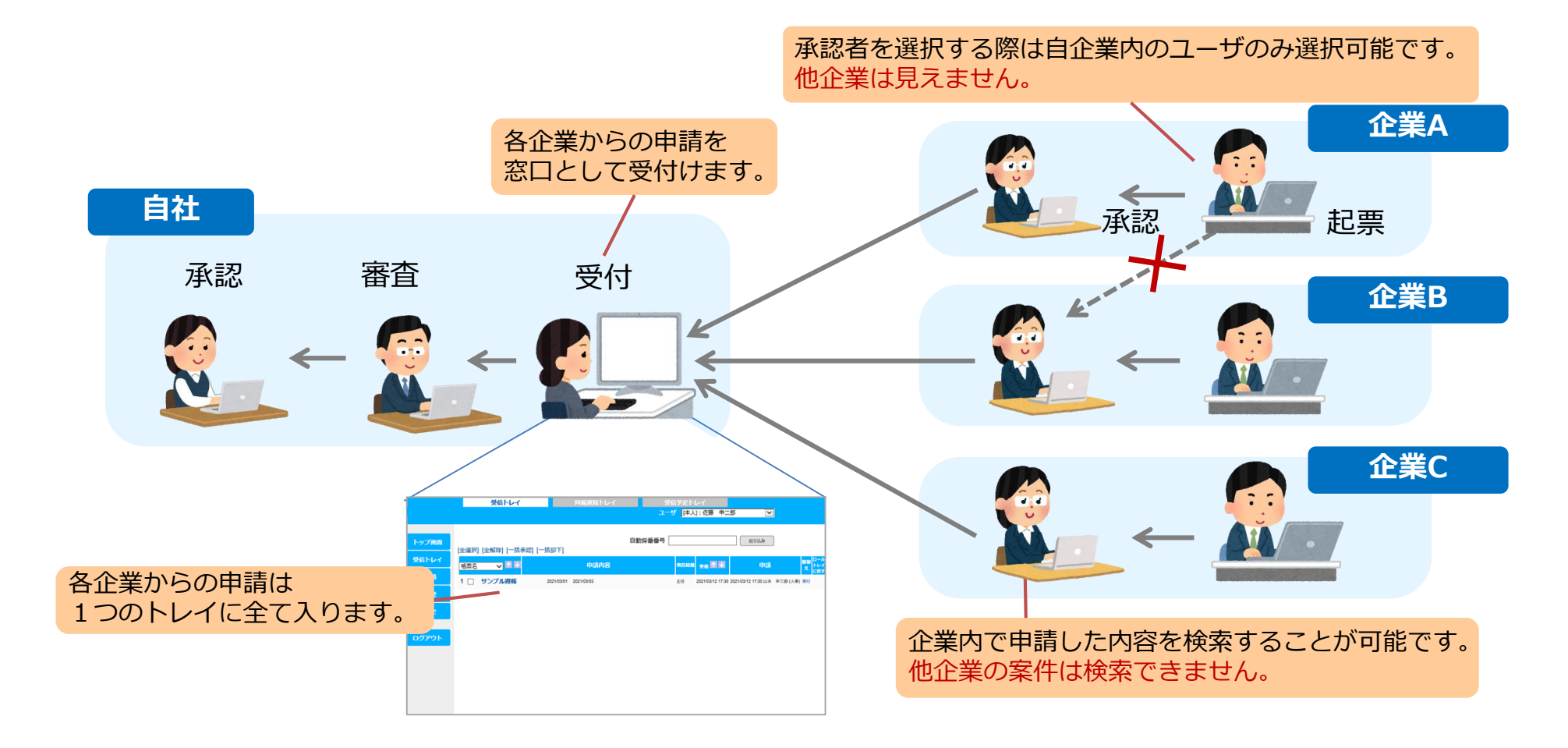

**2-4-4. 企業間ワークフローの例 ライセンス発行依頼**

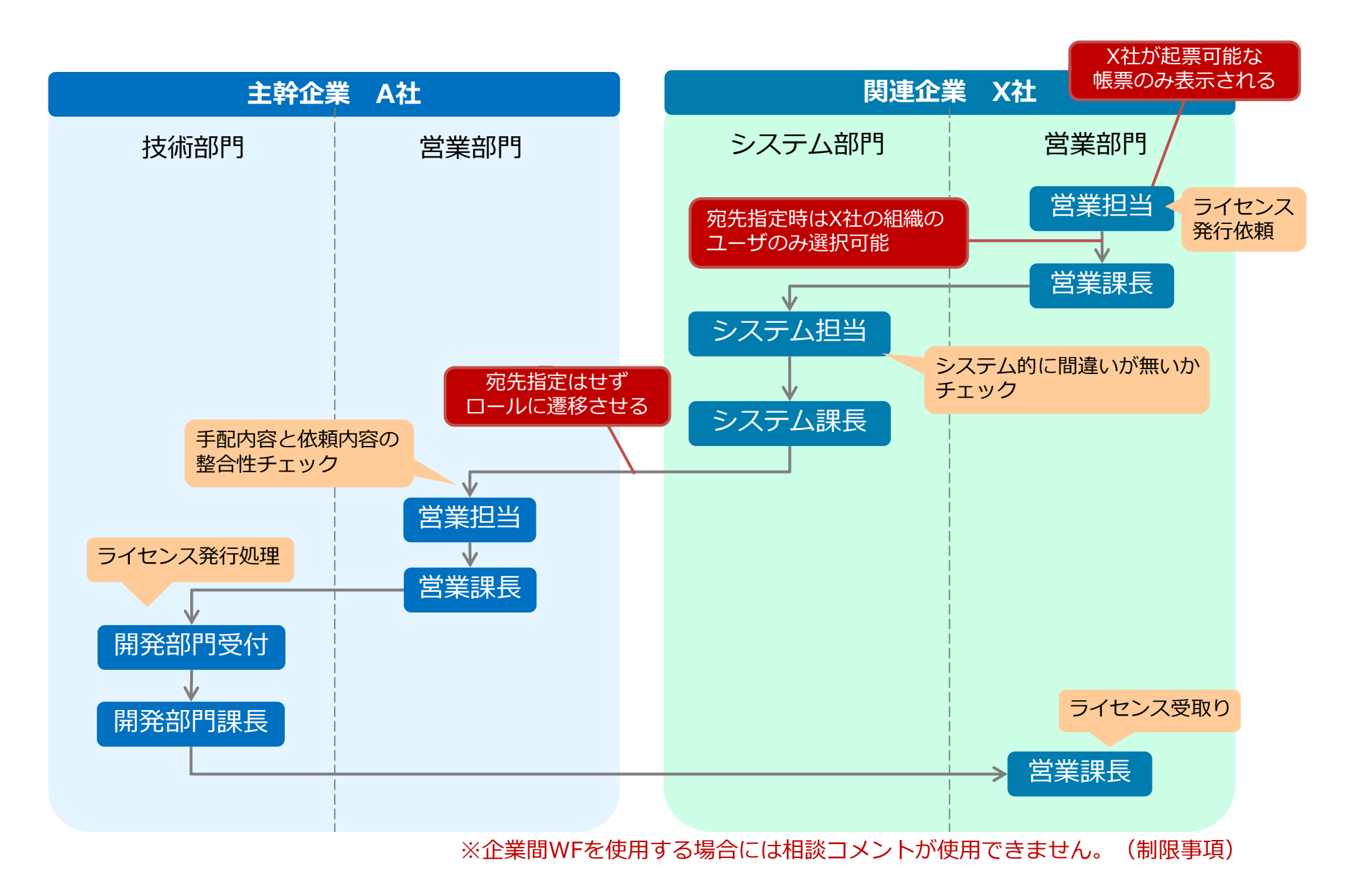

46

◆ アイネスリレーションズ

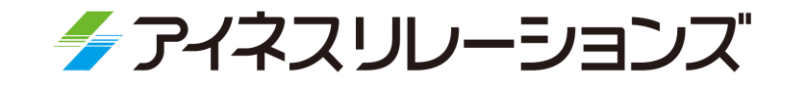

## **サンプル帳票**

**3**

### 3-1. サンプル帳票

#### **3-1. サンプル帳票**

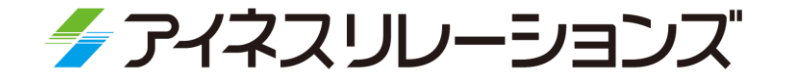

- 52種類のサンプル帳票を付属しています。 類似するサンプル帳票をコピーして作成すれば、新規に作成するより早く 作成できます。
- ▶帳票を定義ファイルでインポート、エクスポートができますので、帳票定義の 保存(バックアップ)もできます。 □ □ 旅費精算書  $\times$  +

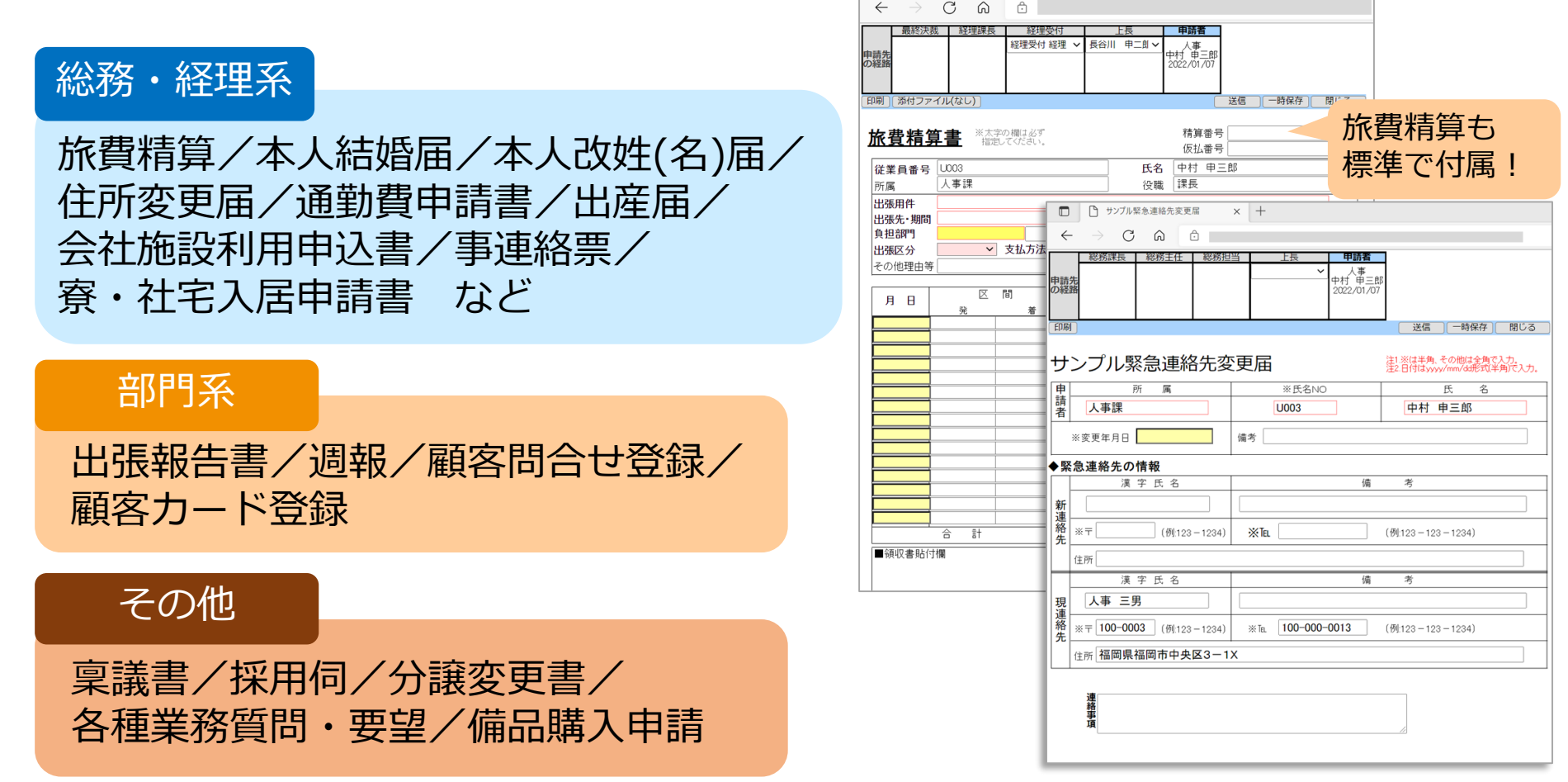

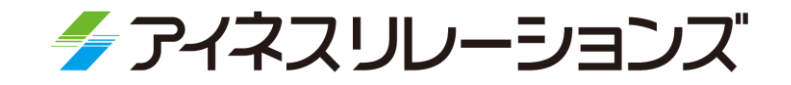

# **適用事例**

- -1. 某製造業殿 -2. 某量販店殿
- -3. 某製造業殿

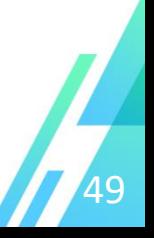

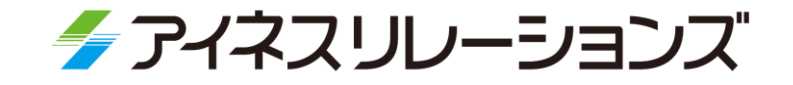

#### グループガバナンス強化

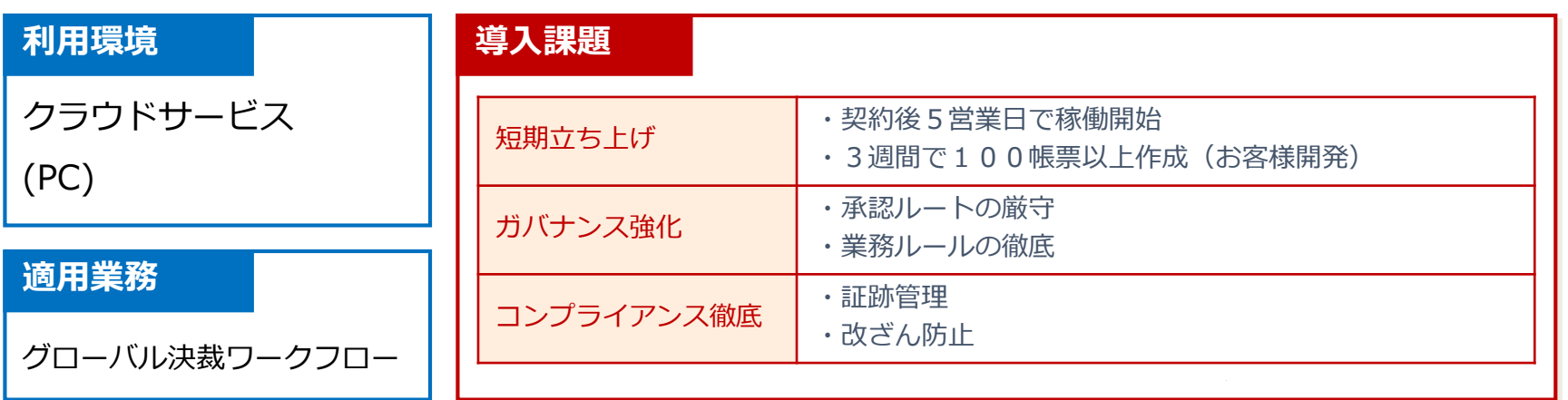

#### **システム概要**

海外の企業買収に伴うグループガバナンス強化 の為、グローバルで利用できるワークフロー システムの導入が必要となった。

帳票作成やチェック機能などシステムの柔軟さ を評価頂き、ご採用頂いた。

※機器の購入、採用、昇給昇格などでご利用

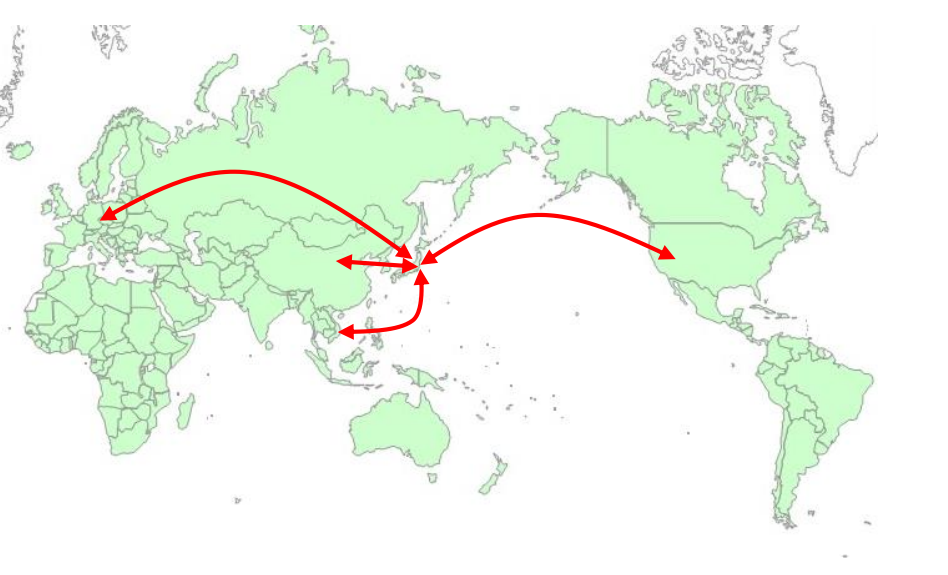

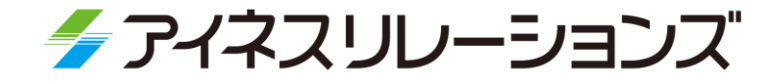

#### 遠隔地にある店舗からの直ぐに採用したい採用稟議をスピード決裁!

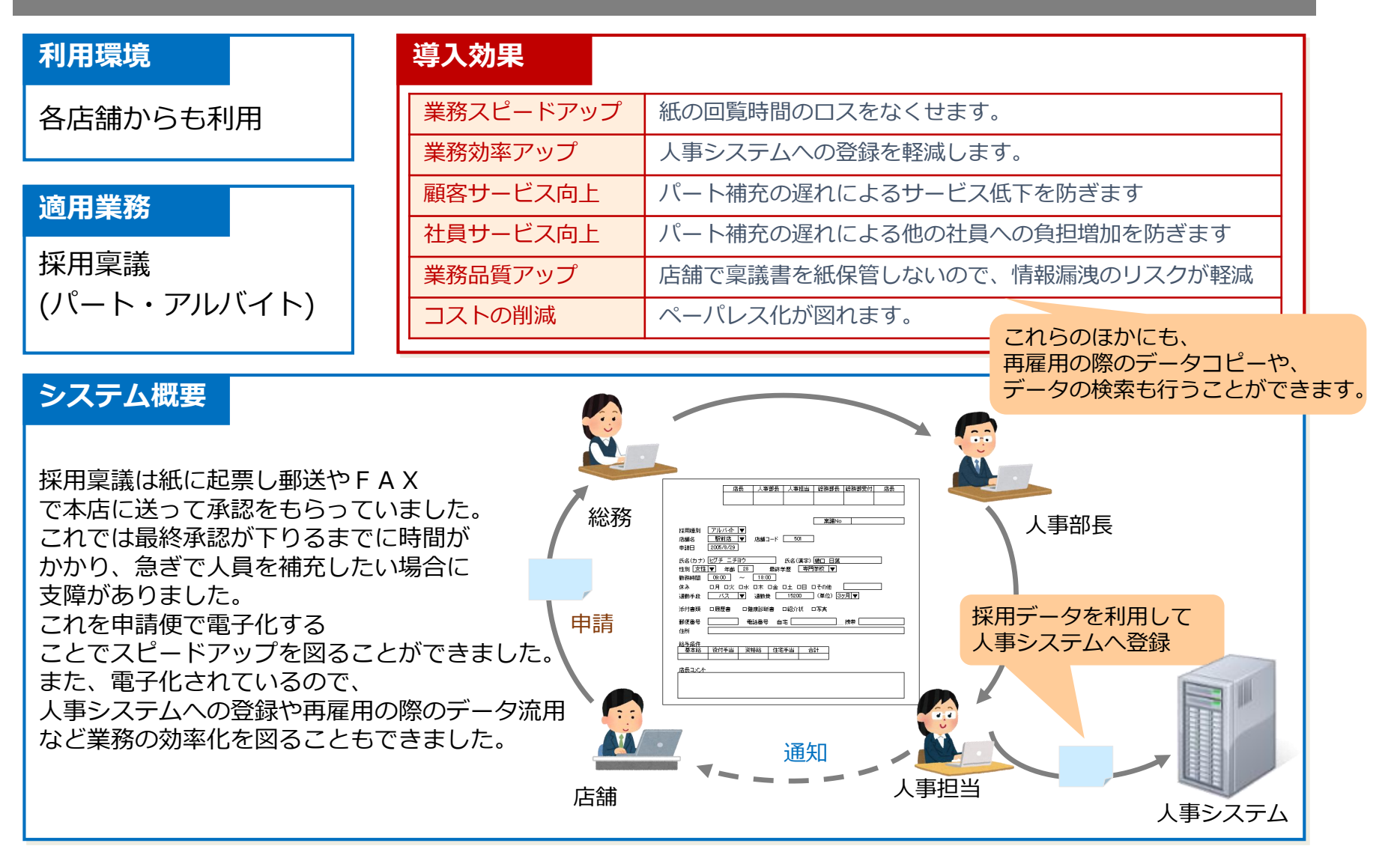

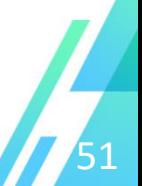

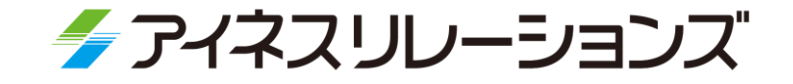

#### テレワーク推進の為、紙運用からの脱却!

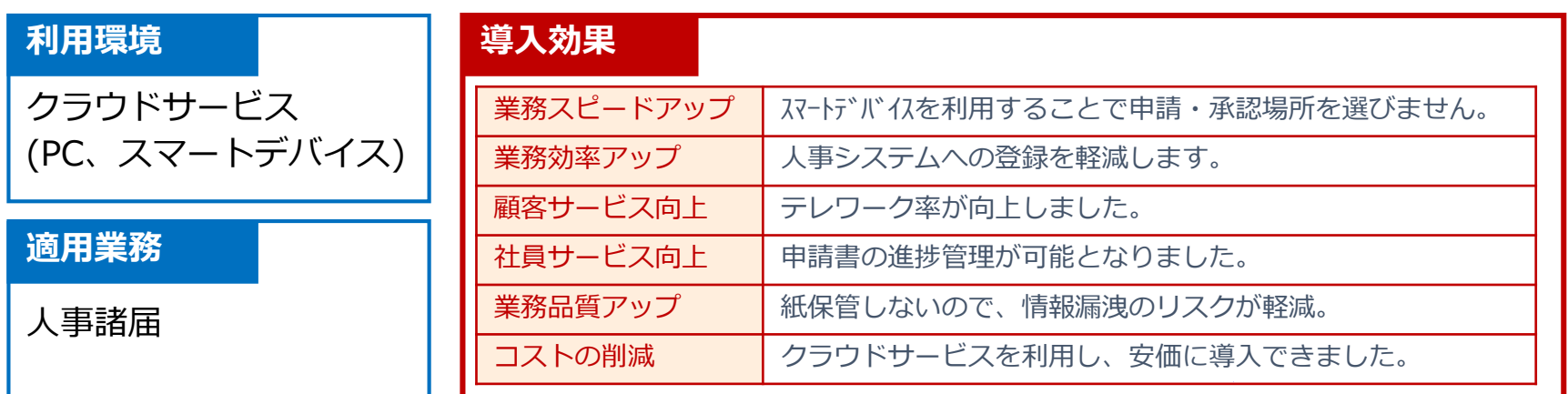

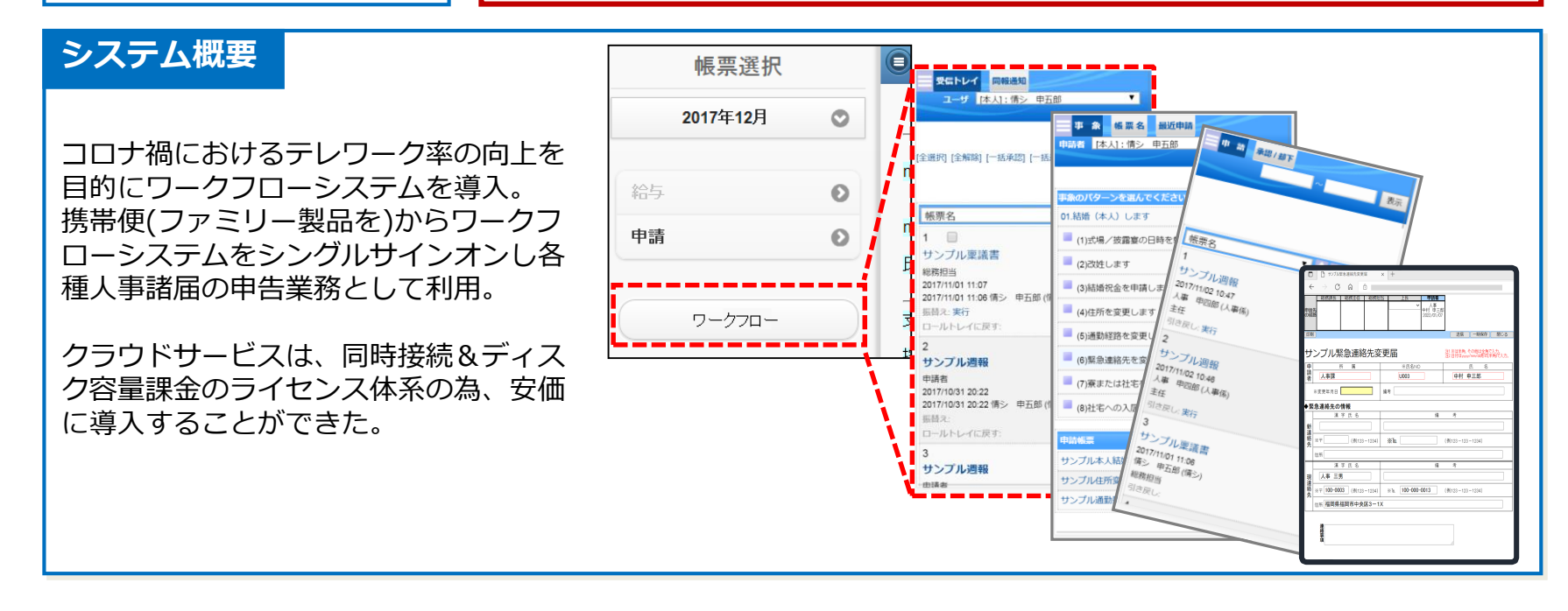

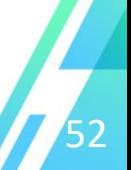